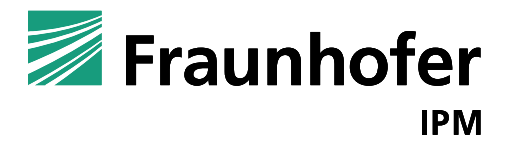

FRAUNHOFER-INSTITUT FÜR PHYSIKALISCHE MESSTECHNIK IPM SVGEOSOLUTIONS GMBH, BIT INGENIEURE AG

# ABSCHLUSSBERICHT: 3D-HYDRA

Hochauflösende Überflutungsberechnungen auf Basis KI-basierter 3D-Objekterkennung in Drohnendaten

# ABSCHLUSSBERICHT: 3D-HYDRA

Hochauflösende Überflutungsberechnungen auf Basis KI-basierter 3D-Objekterkennung in Drohnendaten

#### Alan Koschel

alan.koschel@ipm.fraunhofer.de

+49 761 / 8857-314

#### Prof. Christoph Müller

christoph.mueller@ipm.fraunhofer.de

+49 761 / 8857-236

Fraunhofer-Institut für Physikalische Messtechnik IPM

Georges-Köhler-Allee 301, 79110 Freiburg

Projektnummer/Aktenzeichen: 125432 / 36-3400.7/73

Projektpartner: svGeosolutions GmbH, Lise-Meitner-Str. 2, 79100 Freiburg

BIT Ingenieure AG, Talstraße 1, 79102 Freiburg

## Inhalt

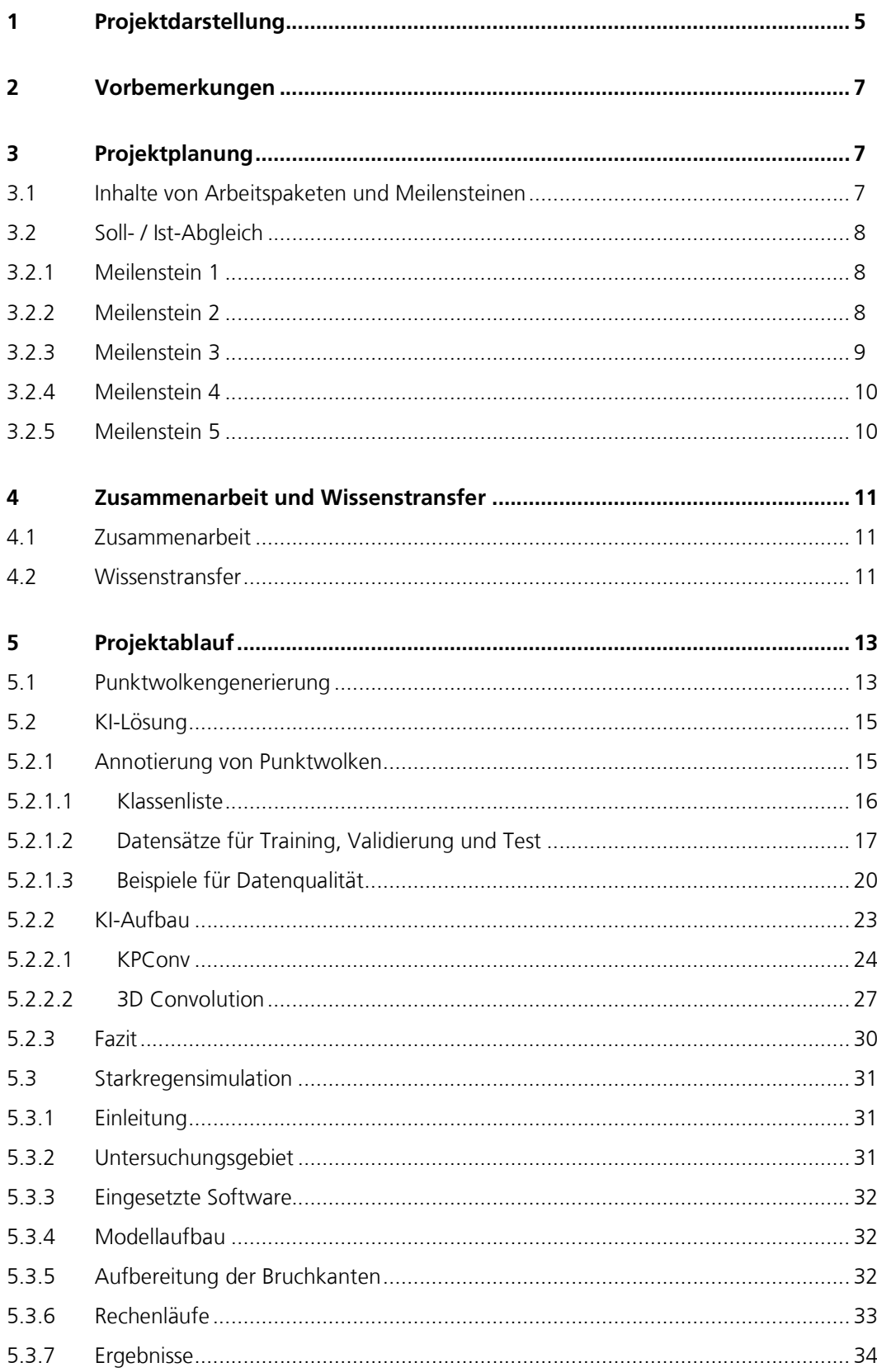

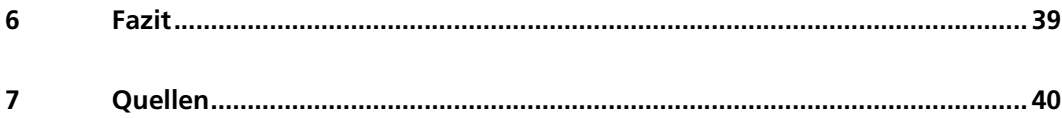

### 1 **Projektdarstellung 1** Projektdarstellung

Heute bauen z. B. hydrologische und hydraulische 2D-Strömungssimulationen, die als Grundlage für Überflutungs-Gefahrenkarten dienen, auf Befliegungsdaten in einem 50 cm-Raster auf. Nicht, wenn überhaupt basierend auf aufwändigen Begehungen, mit einbezogen werden dabei bauliche Feinstrukturen, wie Mauern, Bordsteine oder städtisches Mobiliar, Vegetation oder kleine Gewässer. Zudem können in den 2D-Daten mit lediglich leichter Perspektive wichtige Strukturen wie Unterführungen nicht erkannt werden. Der Übergang zu einem echten, hochaufgelösten 3D-Modell würde für Ingenieurbüros wie BIT Ingenieure AG (BIT), die die Simulationen durchführen und Schutzkonzepte ableiten, einen großen Mehrwert bieten.

Die Daten sind dabei durch Befliegung mit UAVs (unmanned aerial vehicle), auch Drohnen genannt, schnell beschafft. Die Befliegung wird heute von Vermessungsfirmen wie svGeosolutions GmbH (svGeo) erledigt. Mit Kameras ausgestattete Copter oder Starrflügler liefern schnell und effizient Bilddaten, die zu texturierten 3D-Punktwolken umgewandelt werden können. Bei der Befliegung eines Stadtteils entstehen jedoch massive Datenmengen. Das Ableiten der entscheidenden Information, also das Einbringen der Semantik in die Daten, geschieht heute in einem aufwändigen, subjektiven, händischen Prozess. Resultat sind wieder enorme Datenmengen, die von den Ingenieursbüros nicht ohne weiteres verarbeitet werden können.

Ideal wäre für die KMU eine Prozesskette, die aus den massiven Drohnendaten automatisiert schlanke, semantische 3D-Modelle liefert. Eine solche Kette gibt es heute nicht und die Erstellung ist aufwändig und mit hohem Risiko verbunden. Auch wenn das maschinelle Lernen zu einem enormen Schub in der automatisierten Bildverarbeitung geführt hat, sind KI-basierte Methoden, die im 3D-Raum ansetzen noch im Forschungsstadium. Für die ingenieurstechnischen Ansprüche an Genauigkeit und das Ableiten von 3D-Modellen muss jedoch im 3D-Raum angesetzt werden. Ziel von 3D-HYDRA ist nun das demonstratorhafte Erstellen einer solchen Prozesskette. Hierzu liefern svGeo das Knowhow zu texturierten 3D-Punktwolken, Fraunhofer IPM (IPM) seine KI-Kompetenz und BIT die Endnutzendenperspektive zusammen mit hydraulischen Simulationen in bisher unerreichtem Detailgrad. Wir decken somit im Konsortium die volle Wertschöpfungskette ab.

Mit 3D-HYDRA wird ein entscheidender Beitrag zur Anpassung urbaner Gebiete an extreme Klimaereignisse, genauer Starkregen, leisten, indem wir eine neuartige KI-basierte Software zur Erschaffung von 3D-Modellen mit Metainformation demonstratorhaft erstellen und in der Endanwendung testen. In massiven Drohnendaten werden 3D-Objekte wie Mauern, Bordsteine und Gebäude mit Zentimeterauflösung erkannt und in

ein 3D-Modell überführt. Neu ist dabei die Analyse direkt im 3D-Raum statt in reinen Projektdarstellung Bilddaten. Das entstandene 3D-Modell wird dann zur hochauflösenden Strömungssimulation von Wasser in bewohntem Gebiet genutzt. Daraus lassen sich wiederum Überflutungs-Gefahrenkarten und Schutzkonzepte ableiten.

--------------

## 2 Vorbemerkungen Western Western Werkungen

Dieser Abschlussbericht dokumentiert den Projektablauf von 3D-HYDRA, welches im Rahmen des "KI-Innovationswettbewerbs Baden-Württemberg für Verbundforschungsprojekte: Wissen- und Technologietransfer stärken" gefördert wurde. Zuwendungsgeber ist das Ministerium für Wirtschaft, Arbeit und Wohnungsbau.

Das Projekt begann am 01.01.2021 und wurde durch eine Verlängerung der Laufzeit erfolgreich am 31.03.2022 beendet. Das ursprüngliche Ende des Projekts war der 31.12.2021. Die Fördersumme betrug 360.772 €.

## 3 Projektplanung

### 3.1 Inhalte von Arbeitspaketen und Meilensteinen

Aufgrund der zeitlichen Verzögerungen, welche im Laufe des Kapitels näher erläutert werden, wurde das Projekt um drei Monate verlängert. Diese zeigt Abb. 1: Meilensteine und Arbeitspakete . Dahingehend wurde die Meilensteinplanung an die Verlängerung angepasst.

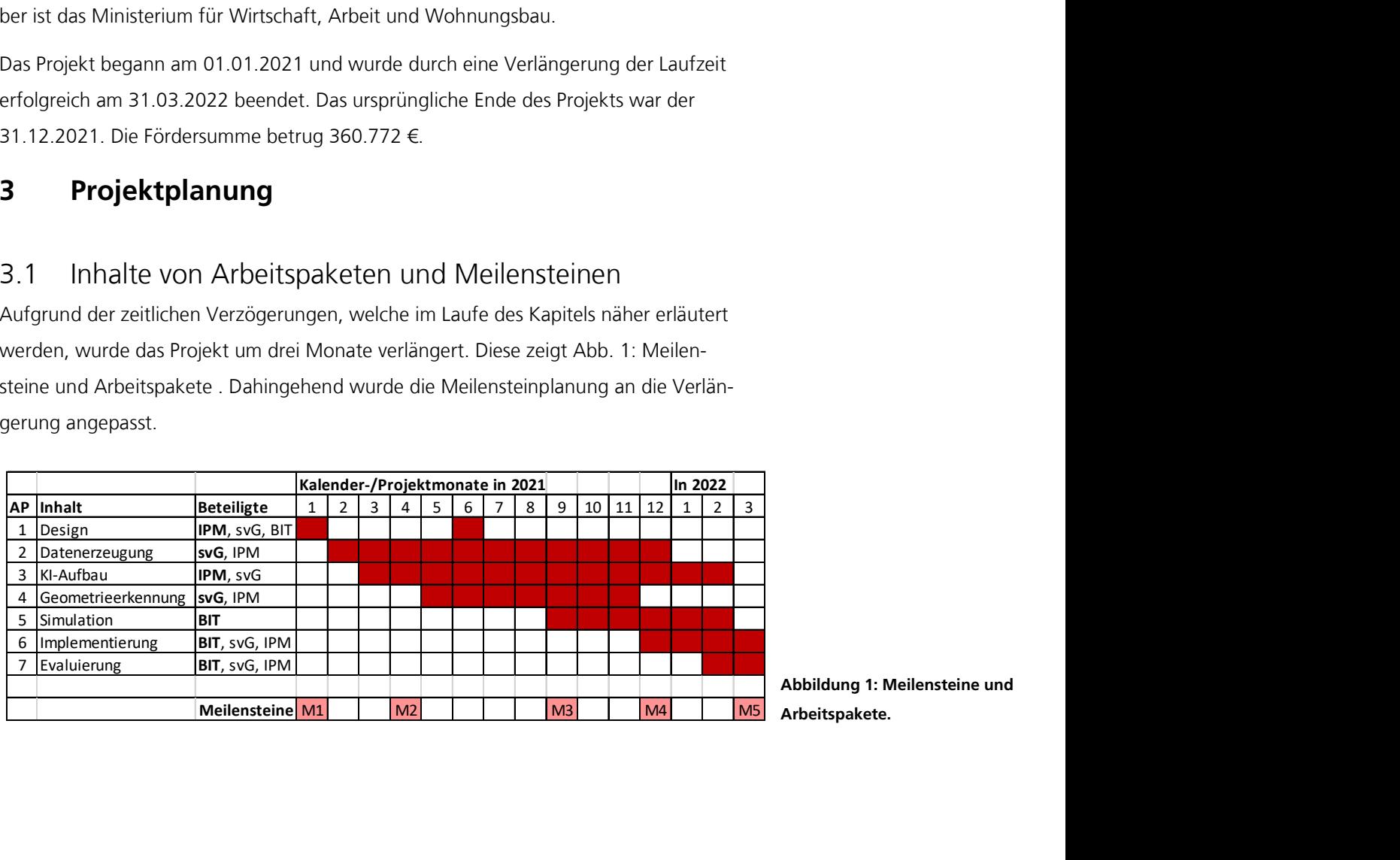

Abbildung 1: Meilensteine und Arbeitspakete.

## 3.2 Soll- / Ist-Abgleich Projektplanung

#### 3.2.1 Meilenstein 1

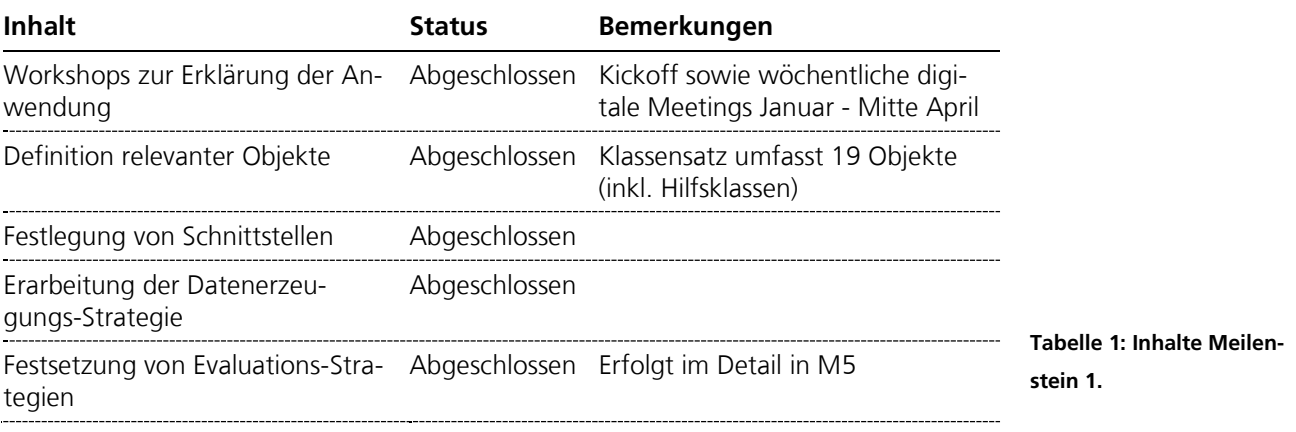

Der Klassensatz hatte in Umfang und konkreter Ausgestaltung nach Abschluss von M1 mit dem vertieften Kennenlernen der Problemstellung sowie anhand der Erfahrungen im Annotierungsprozess mehrere Iterationsstufen durchlaufen.

#### 3.2.2 Meilenstein 2

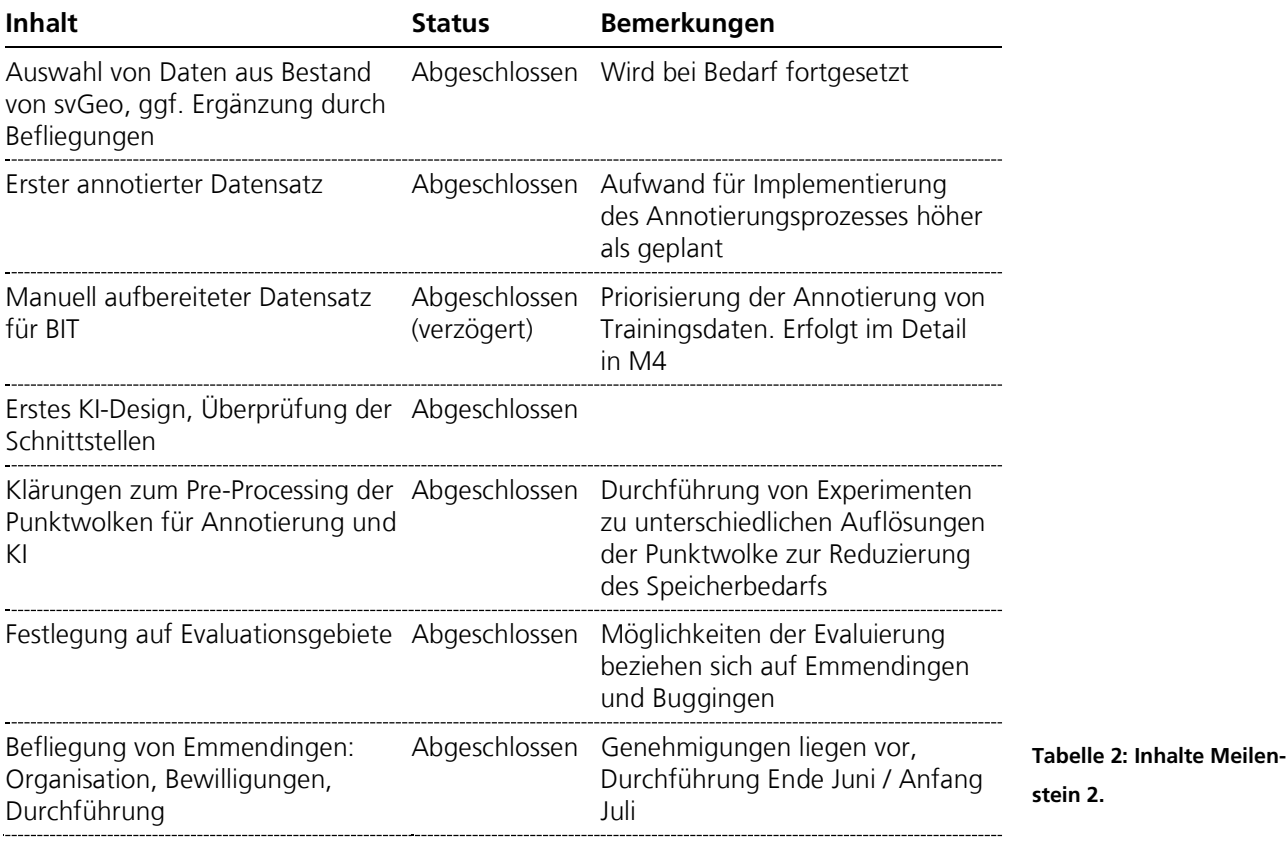

Aufgrund der Komplexität der Aufgabenstellung kam es zu Verzögerungen, die bereits <sub>Projektplanung</sub> im Mai beim Projektgespräch mit dem Ministerium für Wirtschaft, Arbeit und Wohnungsbau thematisiert wurden. Dies betrifft insbesondere die Annotierung von Trainingsdaten direkt im 3D-Raum.

Zum einen hat sich gezeigt, dass für die Definition des Klassensatzes ein intensiver Austausch aller Konsortialpartner Voraussetzung war, welcher entsprechend einen längeren Zeitraum benötigte. Zum anderen stehen für hochaufgelöste Punktwolken keine Standardtools für die Annotierung zur Verfügung, sodass zunächst Werkzeuge gemeinsam erprobt und evaluiert werden mussten.

Aufgrund dieser Gegebenheiten konnte die Annotierungstätigkeit in vollem Umfang erst mit ca. 1,5 - 2 Monate Verzögerung "durchstarten". Um die Verzögerung zumindest teilweise wieder aufholen zu können, wurden sowohl beim IPM als auch bei svGeo die für die Annotierung vorgesehenen personellen Ressourcen erhöht.

Aufgrund der Verzögerung durch die Arbeiten am Klassensatz der KI und der grundlegend aufwendigen Annotierung, wurde die Wahl der zu verwendeten Evaluierungsgebiete auf Emmendingen beschränkt.

#### 3.2.3 Meilenstein 3

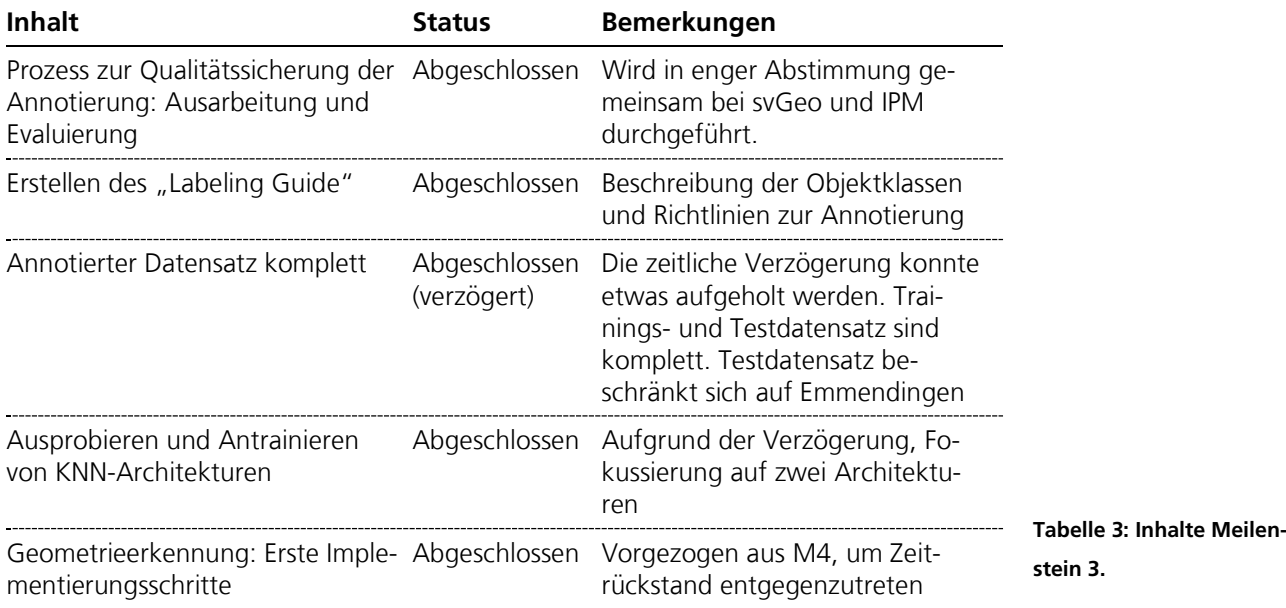

Da die Verfügbarkeit von Trainingsdaten Voraussetzung für den Vergleich der verschiedenen Netzarchitekturen darstellt, überträgt sich die Verzögerung bei der Datenannotierung auch auf die Umsetzung von AP3: KI-Aufbau. Um den Einfluss der Verzögerungen zu minimieren, wurden die ersten Implementierungsschritte für die KI-Experimente mit öffentlich verfügbaren Datensätzen vorbereitet. Die Verzögerung in diesem Arbeits- Projektplanung paket konnte damit auf ca. 1 Monat reduziert werden.

In AP 5: Simulation war für M3 vorgesehen bereits erste Implementierungsschritte anhand des in M2 zu erstellenden manuell erzeugten Datensatzes zu unternehmen. Beides wurde aufgrund der Priorisierung der zeitlich kritischeren Annotierungsaufgaben nach M4 verschoben.

#### 3.2.4 Meilenstein 4

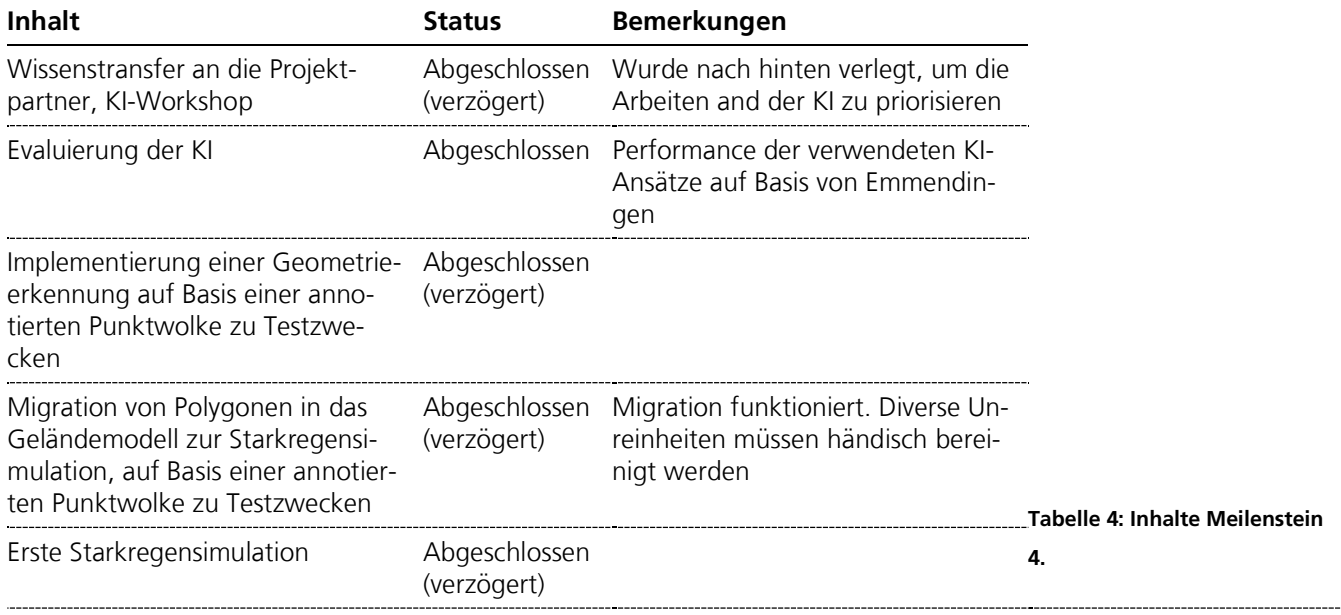

In diesem Meilenstein konzentrierten sich die Herausforderungen auf die automatisierte Erkennung von Bruchkannten in einer Punktwolke und die Durchführung einer ersten Starkregensimulation. Bruchkannten sind eine Möglichkeit ein Gelände in dreidimensional darzustellen. Dabei werden die gegebenen Strukturen lediglich durch miteinander verknüpfte Linien dargestellt. Horizontale und vertikale Linien definieren die Strukturen in ihrer Höhe und Breite. Durch die zusätzlich migrierten Bruchkannten dauert der Simulationsprozess deutlich länger an, funktioniert jedoch einwandfrei. Dadurch ließen sich große Zeitrückstände nochmals weiter ausgleichen.

#### 3.2.5 Meilenstein 5

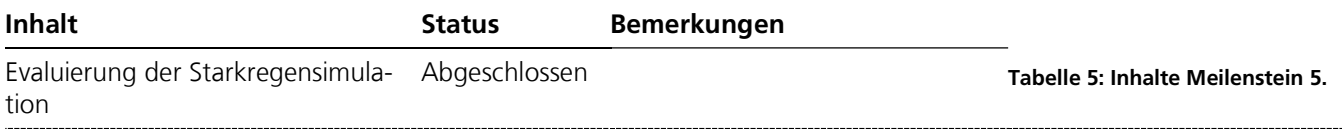

## 4 Zusammenarbeit und Wissenstransfer

### 4.1 Zusammenarbeit

Beginnend mit dem Projektstart wurden wöchentliche virtuelle Projekttreffen durchgeführt. Entgegen der ursprünglichen Planung wurden diese bis Mitte April fortgeführt, da sich gezeigt hat, dass der gemeinsame Austausch gerade über den längeren Zeitraum hinweg von entscheidender Bedeutung ist, um ein gemeinsames Verständnis der Aufgabenstellung zu entwickeln. Seit Mai wurde die Frequenz dieser Meetings auf ein monatliches Treffen umgestellt. Präsentationen, Daten und Dokumentation wurden zwischen den Projektpartnern über die Fraunhofer-OwnCloud ausgetauscht.

Um den bei svGeo und IPM angesiedelten Annotierungs- und Qualitätssicherungsprozess zu implementieren und zu evaluieren, fanden seit April 2021 bilaterale Treffen statt, je nach Bedarf in wöchentlichem bis 14-tätigem Rhythmus. Die wesentlichen Ergebnisse wurden in den monatlichen Meetings aller Konsortialpartner geteilt. Unstimmigkeiten konnten dadurch schnell und unkompliziert aus dem Weg geräumt werden.

Als klar wurde, dass wir den Projektabschluss nicht wie vorgesehen am 31.12.2021 einhalten können, wurde die Frequenz der Meetings des Konsortiums auf zwei Wochen verkürzt. Dadurch konnten wir Hürden schneller erkennen und neue Lösungsansätze erarbeiten. Der Austausch innerhalb kürzerer Zeit hat auch dazu geführt, dass die einzelnen Arbeitsschritte besser aufeinander abgestimmt werden konnten. Diese Änderung trat im September in Kraft.

Die Zusammenarbeit im Konsortium gestaltete sich sehr positiv und konstruktiv. Die Partner waren bereit ihr Know-How zu teilen und zur Lösung der Herausforderungen beizutragen.

### 4.2 Wissenstransfer

Ein Element des Wissenstransfers waren zunächst die monatlichen Meetings, in denen gezielt auch Informationen und Hintergründe zum KI-Entwurf dargestellt werden.

Der Labeling Guide fasst die wesentlichen Aspekte zusammen, welche beim Generieren eines Datensatzes für eine KI-Aufgabe beachtet werden mussten. Durch die Annotierungstätigkeit konnten insbesondere bei svGeo erste tiefere Einblicke in den KI-Entwurf vermittelt werden, sowie das entsprechende Know-How zur Datenannotierung unter Einsatz des Tools CloudCompare (CloudCompare) geschaffen werden. Hierzu wurden auch Anleitungs-Videos erstellt.

Von Seite BIT und svGeo gab es den ausdrücklichen Wunsch, weitere Informationen zur KI zu erhalten. Zu diesem Zweck wurde ein KI-Crash-Kurs veranstaltet. Mit den

Konsortialpartnern wurde außerdem vereinbart, dass bei Interesse jederzeit konkrete Einblicke in die Vorbereitung, Implementierung und Durchführung der KI-Trainings möglich sind.

Der KI-Crash-Kurs fand im Januar 2022, unter Anwesenheit aller Konsortialpartner, statt. Die zentralen Schwerpunkte lagen zum einen auf der Motivation der Anwendung von KI, vereinfachten Darstellungsmöglichkeiten zum Verständnis des zu Grunde liegenden Konzepts, wie die KI im gemeinsamen Projekt funktioniert. Zum anderen ging es darum, welche Werkzeuge und welches Knowhow notwendig ist, um diese Technologie selbst umsetzen zu können. Die Konsortialpartner konnten sich dadurch ein Bild davon machen inwiefern KI nützlich sein kann und darüber hinaus, durch Letzteres, um einschätzen zu können mit welchem Aufwand eine Verwendung von KI verbunden ist. Das IPM hatte gezeigt wie die Daten, welche svGeo erhoben hatte, von der KI verarbeitet wurden, welche dann BIT zur Erweiterung der Simulation von Starkregen einsetzte.

Zusammenarbeit und Wissenstransfer

### 5.1 Punktwolkengenerierung

Die Datengrundlage der gesamten Prozesskette bilden georeferenzierte, dichte 3D-Punkwolken, die die Geländeoberfläche mit allen darauf enthaltenen Strukturen detailliert beschreiben. Die Punktwolken für eine gesamte Kommune haben typischerweise eine Größe von 50-150 GB, jeder einzelne Punkt besitzt über seine XYZ-Koordinaten noch einen RGB-Farbwert. Erzeugt werden diese Punktwolken mittels photogrammetrischer Verfahren aus Luftbildern, die durch Drohnenbefliegung gewonnen werden. Die für das Projekt verwendeten Daten stammen aus Befliegungen mit einem unbemannten Starrflügler (kleines Flugzeug), der eine Kamera trägt, die im optischen Bereich arbeitet. Für die Erfassung größerer Flächen sind Starrflügler aufgrund der größeren Flächenleistung bei gleichem Energieeinsatz Drehflüglern (Koptern) überlegen. Der bei den für das Projekt relevanten Befliegungen eingesetzte Starrflügler (sensefly eBeeX) hat eine Spannweite von ca. 1,2m und eine Startmasse von 1,4 kg. Die Kamera (sensefly S.O.D.A 3D) ist an einem schwenkbaren Gimbal montiert, so dass nicht nur Nadiraufnahmen, sondern auch Schrägaufnahmen für die Erzeugung der Punktwolke herangezogen werden konnten. Dadurch können Bereiche z.B. unter Vordächern oder unter Brücken besser erfasst werden. Das Georeferenzieren der Daten erfolgt über ein Postprocessing der von der Drohne aufgezeichneten GNSS-Daten mit Korrekturdaten eines festen GNSS-Referenznetzes. Damit wird eine Lage- und Höhengenauigkeit der Punktwolke von besser als 5cm erreicht. Die photogrammetrische Aufbereitung erfolgte mit gängiger Photogrammetrie-Software (AgiSoft Metashape), die im Wesentlichen auf Structure-from-Motion-Ansätzen basiert.

In der Annotierungsphase wurden Punktwolken verwendet, die aus älteren Projekten von svGeo stammen. Bei der Auswahl der Datensätze wurde darauf geachtet, dass ein möglichst breites Spektrum an dörflicher und kleinstädtischer Bebauung abgebildet wurde. Die Datensätze stammen aus Achern, Altdorf an der Würm, Bollschweil, Ettenheim, Dachtmissen, Heimsheim, Heinzenberg, Süder- und Westergellersen, sowie Überlingen.

Für das Projekt-Untersuchungsgebiet Emmendingen wurde von svGeo eine Befliegung am 2.7.2021 durchgeführt. Aufgrund der komplexen Topographie (Emmendingen erstreckt sich von der Elzniederung bis in die Vorbergzone des Schwarzwaldes) war eine umfangreiche und detaillierte Flugplanung erforderlich. Um eine ausreichende Datenqualität sicherstellen zu können, war eine Bodenauflösung von 2cm nötig, was einer Flughöhe von ca. 90m über Grund entspricht. Entscheidend für eine hohe Güte der

photogrammetrisch rekonstruierten Punktwolke ist neben der Auflösung der Rohdaten <sub>Projektablauf</sub> eine hohe Überlappung der Einzelaufnahmen. Die Befliegung des Untersuchungsgebietes wurde daher mit einer Überlappung quer zur Flugrichtung von 85% und in Flugrichtung von 90% durchgeführt.

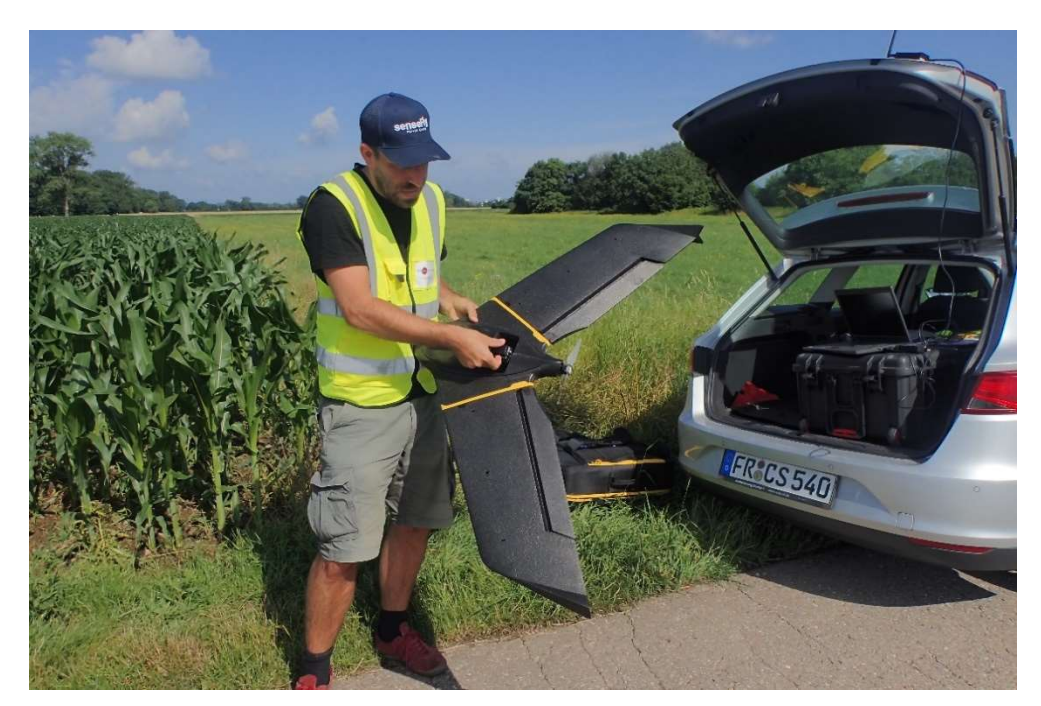

Vor der Befliegung mussten entsprechende Genehmigungen eingeholt und ein Tag mit passenden Wetterbedingungen (Wind, Sonnenstand, Wolkenbedeckung) identifiziert werden. Am Flugtag kamen zwei Starrflügler im Parallelbetreib zum Einsatz. Insgesamt wurden 375 Hektar beflogen, die Drohnen legten dabei eine Flugstrecke von knapp über 500 km zurück. Die aufsummierte Flugzeit betrug 12 Stunden. Insgesamt wurden 11100 Einzelbilder aufgenommen, was eine Rohdatenmenge von ca. 90 GB ergab. Um die georeferenzierte, dichte 3D-Punktwolke zu erzeugen, wurden diese Daten mit Agisoft Metashape auf einer Workstation mit aktuellem 8-Kern-Prozessor, 64GB RAM und schnellen SSDs prozessiert. Durch die großen Datenmengen ist das Aufsetzen des Projektes und das Prozessieren selbst bei der eingesetzten leistungsstarken Hardware sehr zeitaufwendig. Die reine Prozessierzeit betrug für das Untersuchungsgebiet insgesamt knapp vier Tage. Die erzeugte Roh-Punktwolke mit einer Größe von 114 GB war die Grundlage für die KI-gestützte Auswertung des Untersuchungsgebietes.

Abbildung 2: In Emmendingen eingesetzter Starrflügler vom Typ Sensefly eBeeX am 2.7.2021.

### 5.2 KI-Lösung Projektablauf

### 5.2.1 Annotierung von Punktwolken

Für die Annotierung wurde die Open Source Software CloudCompare (CloudCompare) verwendet. Ein Link dazu ist im Anhang zu finden. Diese eignet sich insbesondere dafür Punktwolken aus jeglicher Position zu betrachten, darin zu navigieren, sie zu analysieren und zu bearbeiten. Damit konnten wir den Punktwolken nicht nur zusätzliche Informationen beifügen, wie das Label für die Klasse, sondern auch in Teilabschnitte unterteilen, um den Speicheranforderungen der KI gerecht zu werden.

Wie bereits beim Soll- / Ist-Abgleich dargestellt, ist die Annotierung von 3D-Daten sowohl eine organisatorische als auch eine technologische Herausforderung. Es wurde ein klarer Prozess definiert, damit die auf zwei Projektpartner mit jeweils mehreren annotierenden Personen verteilte Annotierungsarbeit mit allen dazugehörenden Schritten zur Qualitätssicherung möglichst effizient durchgeführt werden kann. Unstrukturierte, hoch aufgelöste und ausgedehnte Punktwolken stellen hohe Anforderungen an die Rechenleistung, weshalb für die Annotierung kleinere Bereiche manuell ausgeschnitten und an die Annotierenden verteilt werden mussten.

Eine weitere organisatorische Hürde war, dass das IPM und svGeo keine gemeinsame, zentrale Infrastruktur für Kommunikation und Datenaustausch besaßen. Der Datenaustausch wurde jedoch durch die Nutzung der Fraunhofer-ownCloud (ownCloud) erleichtert, während die Kommunikation über Detailfragen zur Annotierung mittels entsprechender Regelungen im Labeling Guide kanalisiert wurde.

Damit die Annotierung, welche auf mehrere Personen verteilt wurde, weitestgehend zu keinen erheblichen Abweichungen untereinander führt, wurden auch die einzelnen Klassen im Labeling Guide klar definiert. Hierzu gehörten Informationen in welchem Rahmen die einzelnen Objekte annotiert werden sollten.

### **5.2.1.1 Klassenliste** enterprise and the set of the set of the set of the set of the set of the set of the set o

Die Basis für die Klassenliste, welche in Tab. 6 zu sehen ist, bildeten die Geländemodelle, Katasterdaten und Erfahrungen der BIT. Hierbei spielt insbesondere eine Rolle, welche Objekte aufgrund ihrer Größe oder Geometrie nicht ausreichend im Geländemodell repräsentiert sind, jedoch einen wesentlichen Einfluss auf die Starkregensimulation haben könnten. Dazu gehören beispielsweise Bordsteine und verschiedene Arten von Mauern.

Die geringe räumliche Auflösung sowie die unzureichende semantische Information, der bisher zur Verfügung stehenden Eingangsdaten, führt bei BIT dazu, dass vor Ort zusätzliche, aufwändige Datenerfassungen sowie ebenso aufwändige manuelle Nacharbeit an den Daten erforderlich war. Oftmals kommen dabei auch Orthofotos zum Einsatz, welche jedoch aufgrund ihrer Perspektive keine eindeutige Unterscheidung von z. B. Garagen und Carports erlauben. Für die Simulation ist es jedoch wesentlich Objekte zu unterscheiden, welche für Wasser durchlässig oder undurchlässig sind.

Zusätzlich wurden wenige Hilfsklassen eingeführt, um diverse Objekte deutlicher voneinander zu trennen. Somit wurden Mauern in Unterkategorien wie Stützmauern und überwachsene Mauern weiter aufgegliedert.

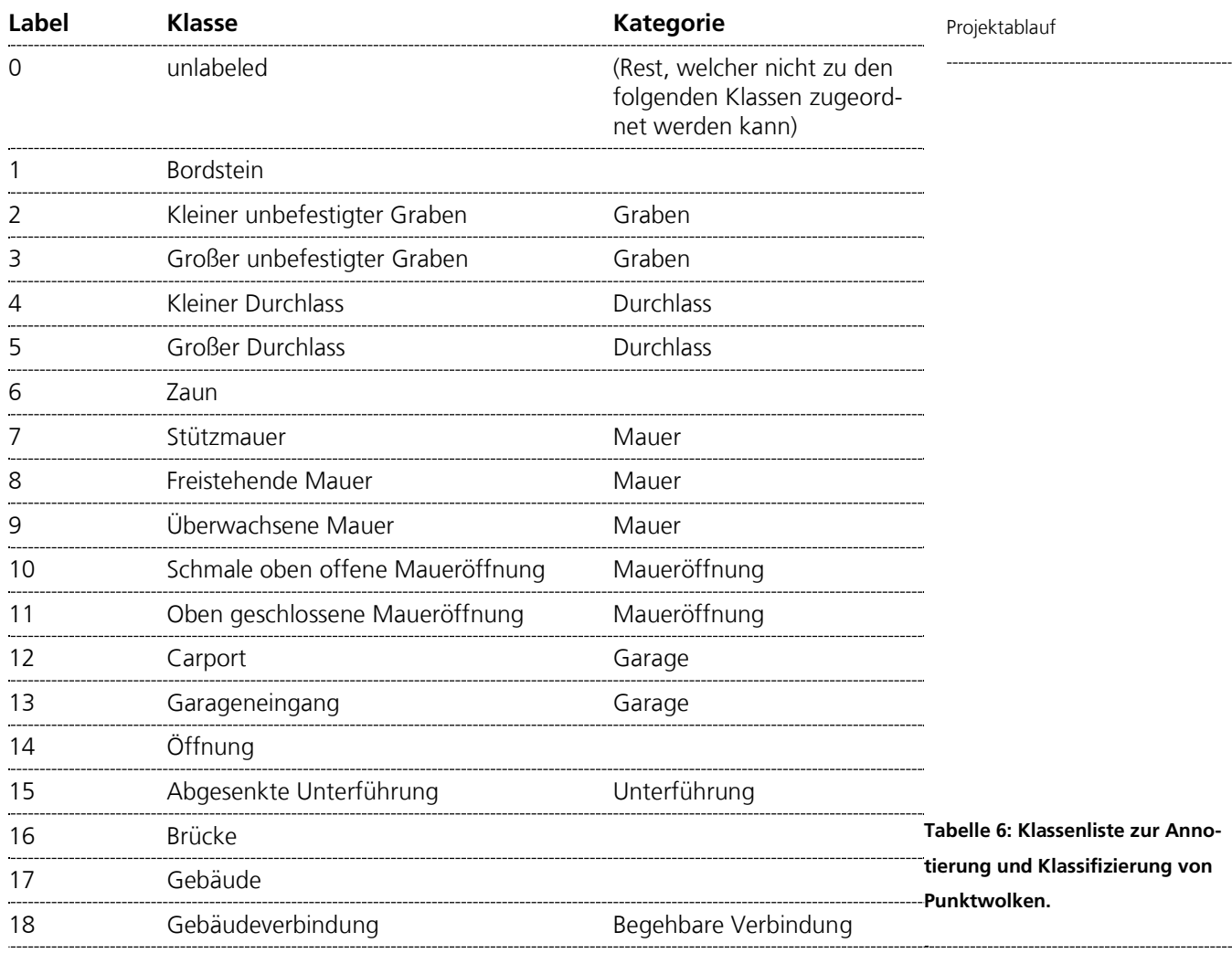

Nach Fertigstellung der Klassenliste konnte die Annotierung starten. Hierbei wurden eine große Anzahl von Punktwolken für Trainings-, Validierungs- und Testzwecke annotiert. Bis die Annotierung abgeschlossen wurde, fanden die Trainings der KI mit einem reduzierten Datensatz statt um die Hyperparameter zu bestimmen und auf die Punktwolken abzustimmen.

#### 5.2.1.2 Datensätze für Training, Validierung und Test

Für Training, Validierung und Test wurden viele Punktwolken von unterschiedlichen Orten annotiert. Tab. 7 gibt einen Überblick darüber welche Orte in Form von Punktwolken für dieses Projekt verwendet wurden.

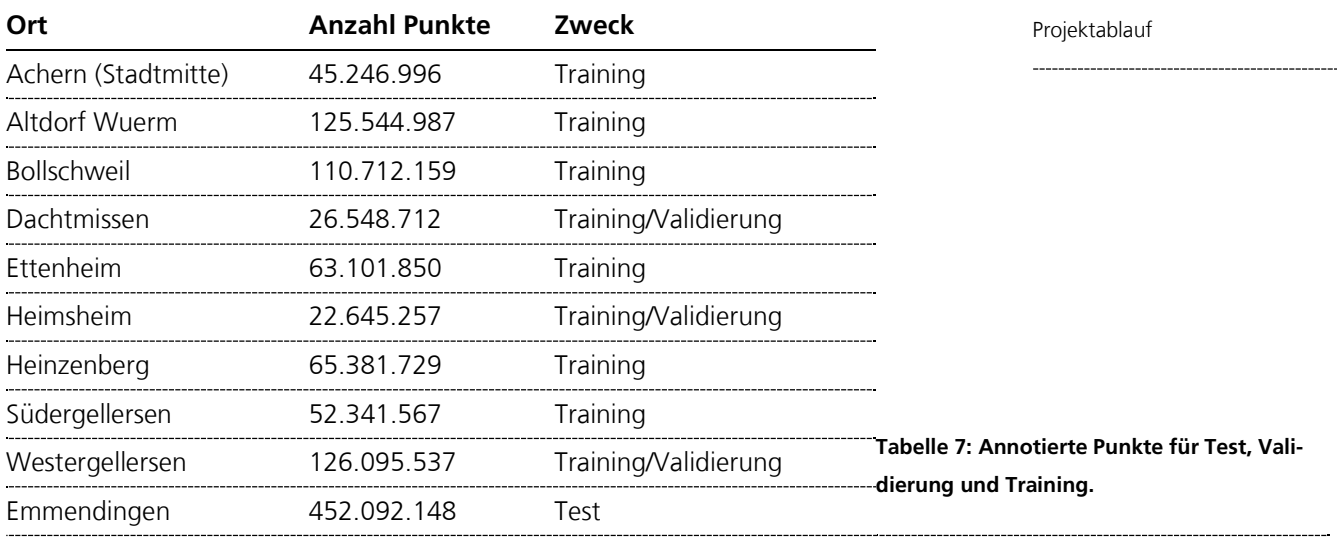

In Abb. 3 und Abb. 4 ist die Verteilung der annotierten Klassen, sowohl im Trainingsals auch Testdatensatz, dargestellt. Dabei ist klar zu sehen, dass die Klasse unlabeled stark dominiert. In dieser Klasse befinden sich die Objekte, die nicht von Interesse sind, wie z. B. Vegetation und Straßen. Darüber hinaus nehmen Gebäude ebenfalls einen großen Teil der Punkte ein, welche allerdings nur eine Hilfsklasse darstellen. Der Rest verteilt sich auf die Klassen welchen Einfluss auf die Starkregensimulation haben könnten.

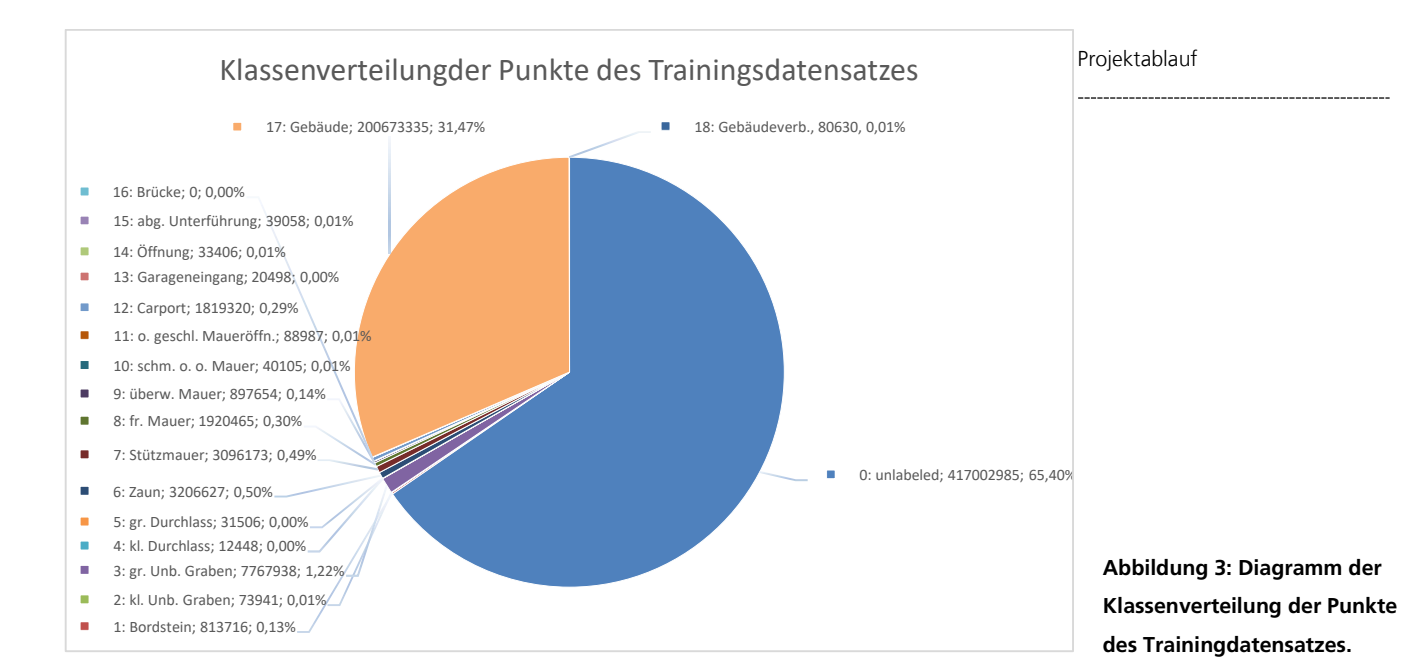

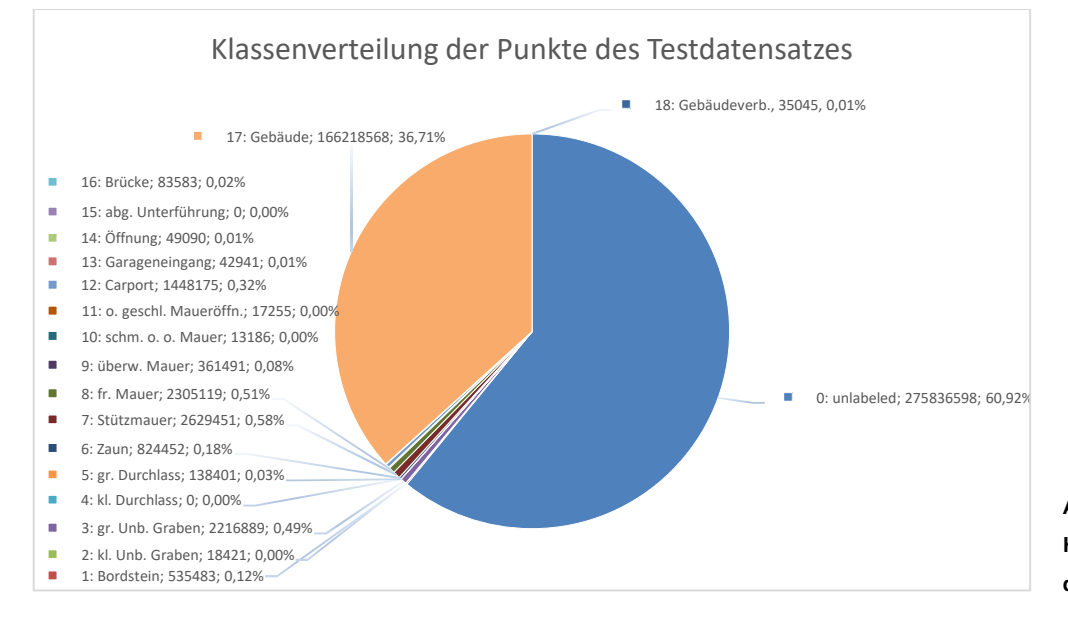

Abbildung 4: Diagramm der Klassenverteilung der Punkte des Testdatensatzes.

Dem enormen Ungleichgewicht in der Klassenverteilung sind wir mit separaten Gewichten und einer Datenverteilungsfunktion, dem sogenannten gewichteten Sampling, entgegengetreten, um die Balance zu verbessern. Bei den zusätzlichen Gewichten handelt es sich um die Gewichtung der Loss-Funktion für die einzelnen Klassen, welche ausschlaggebend für das Lernverhalten ist. Somit wird eine Klasse proportional zu ihrem Vorkommen im gesamten Datensatz stärker oder schwächer gewichtet. An der Klassenverteilung in Abbildung lässt sich dadurch ableiten, dass die Klasse unlabeled am schwächsten gewichtet wurde, um den Einfluss beim Lernen der Modelparameter der KI abzuschwächen. Da die Verteilung sehr große Abweichungen hat, wurde außerdem ein Verfahren mit der Bezeichnung weighted random sampling eingesetzt. Dabei werden die Punktwolken, die für das Training von der KI verwendet werden, anhand

der zuletzt genannten Gewichte gewichtet. Anschließen wird mittels der Multinomial-<br>Projektablauf verteilung, eine diskrete Warscheinlichkeitsverteilung, berechnet, wie oft eine Punktwolke von der KI gesehen werden soll.

Die Maßnahmen und damit verbundenen Experimente, um der Ungleichverteilung entgegenzuwirken, waren mit einem erheblichen zusätzlichen Zeitaufwand verbunden, welcher bei der ursprünglichen Projektplanung so nicht vorhersehbar war.

#### 5.2.1.3 Beispiele für Datenqualität

Die Performance der KI steht im direkten Zusammenhang mit den Daten. Dabei spielt nicht nur die Quantität, sondern auch die Qualität eine Rolle. In der folgenden Abbildung ist ein Ausschnitt einer Punktwolke aus Emmendingen zu sehen. In diesem Beispiel sind die Gebäude, sowie Straßen und Autos klar erkennbar. Die Objekte weisen einige Anomalien auf, wie zum Beispiel das Fehlen von Punkten, vor allem an Wänden. Darüber hinaus ist zu erkennen, dass die Punkte der Straße teilweise in das rote Auto verlaufen. Da Straßen und Autos nicht im Klassensatz vorkommen, ist dies weniger problematisch. Die mauerartige Struktur könnte auch einen Zaun abbilden, was es schwieriger macht dieser Struktur eine eindeutige Klasse zuzuweisen.

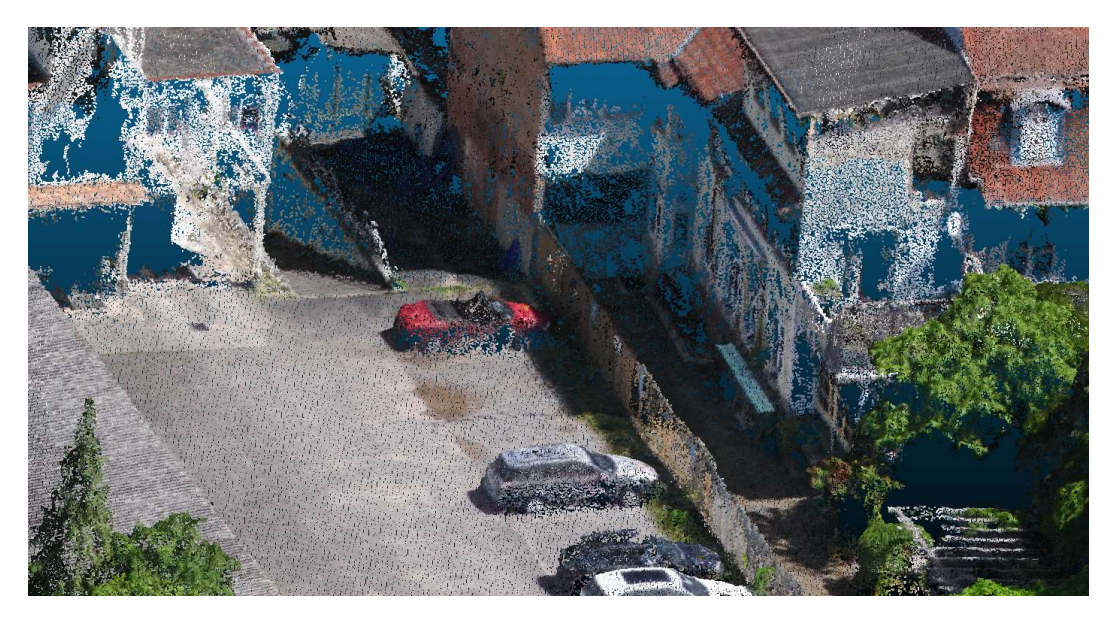

Abbildung 5: Ausschnitt einer Punktwolke eines Hinterhofs mit Gebäuden und Autos.

In Abb. 6 ist an den Gebäuden ein starkes Rauschen zu sehen, welches durch die Schattenbildung erzeugt wird. Solch ein Rauschen steht nicht im Zusammenhang mit den Gebäuden und kann bei der Annotierung vernachlässigt werden. Es ist auch zu sehen, dass bei den Gebäuden mehrere Punkte abstehen und dadurch die Struktur schwammiger werden lassen.

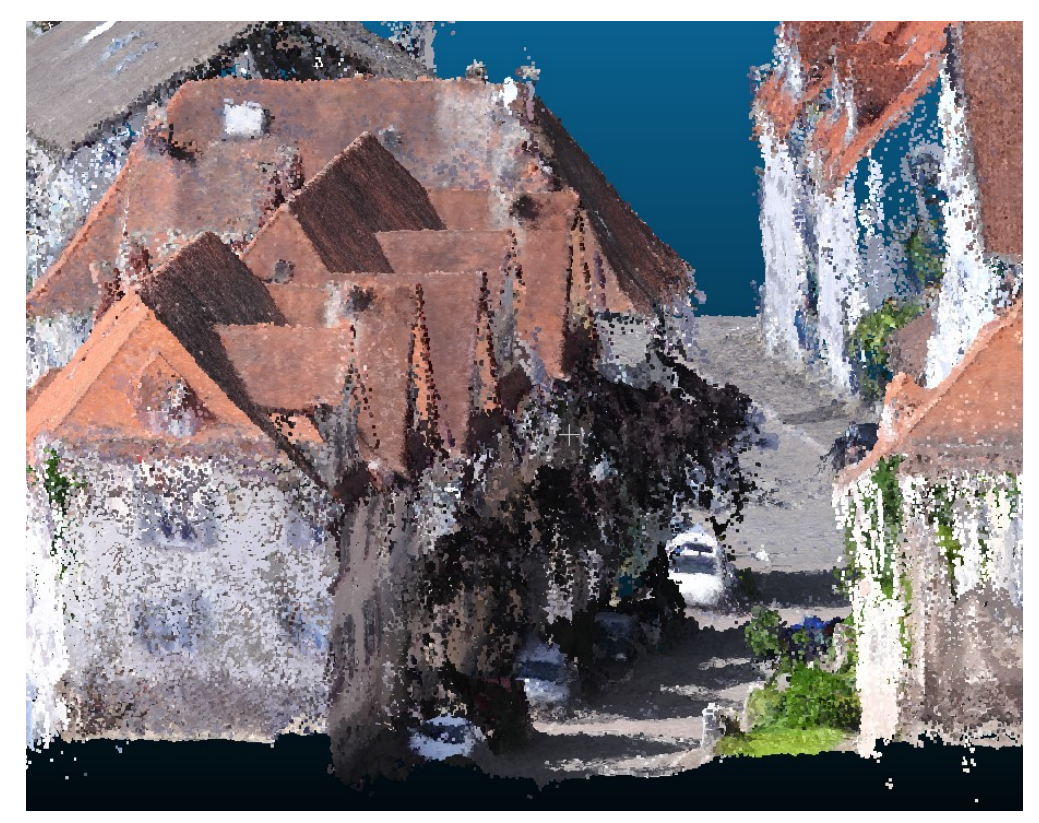

Abbildung 6: Ausschnitt einer Punktwolke mit Rauschen an Gebäuden.

Auch in Abb. 7 ist starkes Rauschen zu sehen, welches sich sogar über die Gebäude hinweg verstreut.

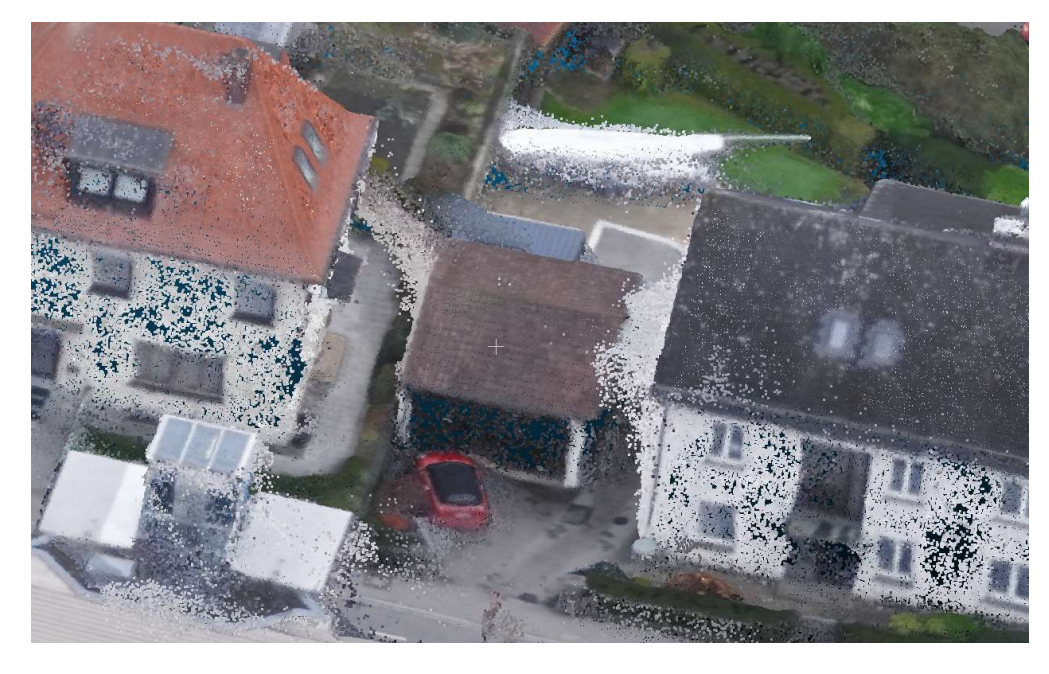

Weiterhin führen Rauschen und schwammige Kanten dazu, dass sich Straßen von Bordsteinen nicht leicht unterscheiden lassen. In der folgenden Abb. 8 sind lediglich leichte Erhöhungen zu sehen, welche auch in diversen Fällen ihren Ursprung im Rau-

Abbildung 7: Ausschnitt einer Punktwolke mit Rauschen an Gebäuden.

schen finden. Auch die Mauern am angrenzenden Grundstück verschwimmen tenden-<br>Projektablauf ziell mit der Straße. Sie sind eindeutig erkennbar, verzeichnen aber dadurch unklare Strukturen und Merkmale für die KI.

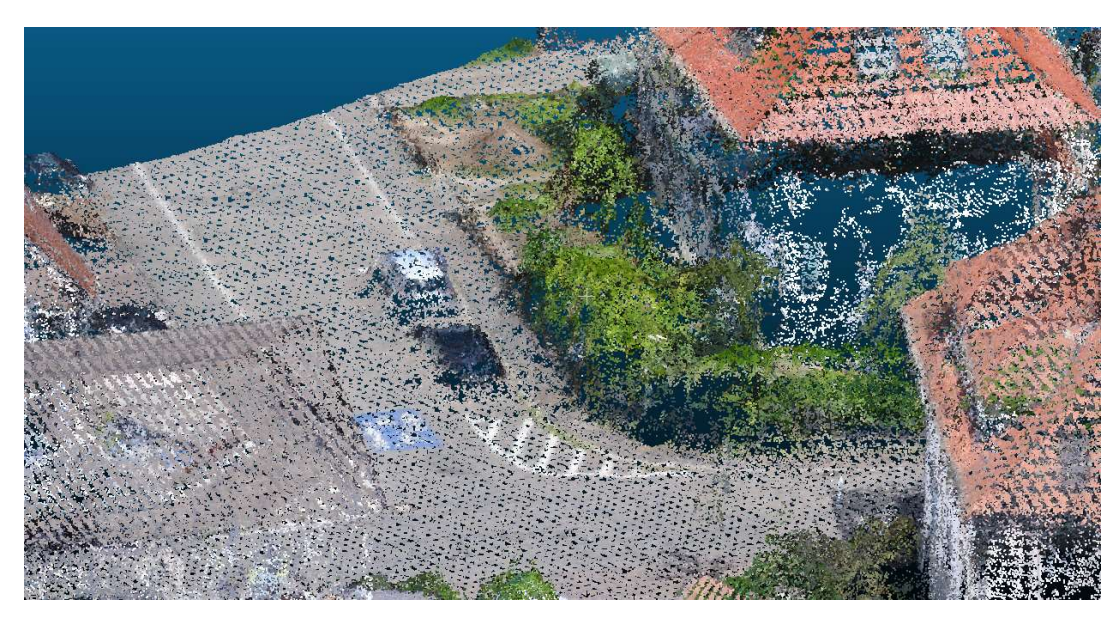

Abbildung 8: Ausschnitt einer Punktwolke, welche Rauschen an Mauern und Bordsteinen, durch unkenntliche Strukturen, zeigen soll.

In Abb. 9 ist ein weiteres Beispiel zu sehen, der aufzeigt, dass vor allem kleine Strukturen wie Bordsteine kaum eindeutige Merkmale in ihrer Struktur aufweisen. Sie verschwimmen mit der Umgebung. Ein wesentlicher Unterschied ist in manchen Fällen der farbliche Unterschied.

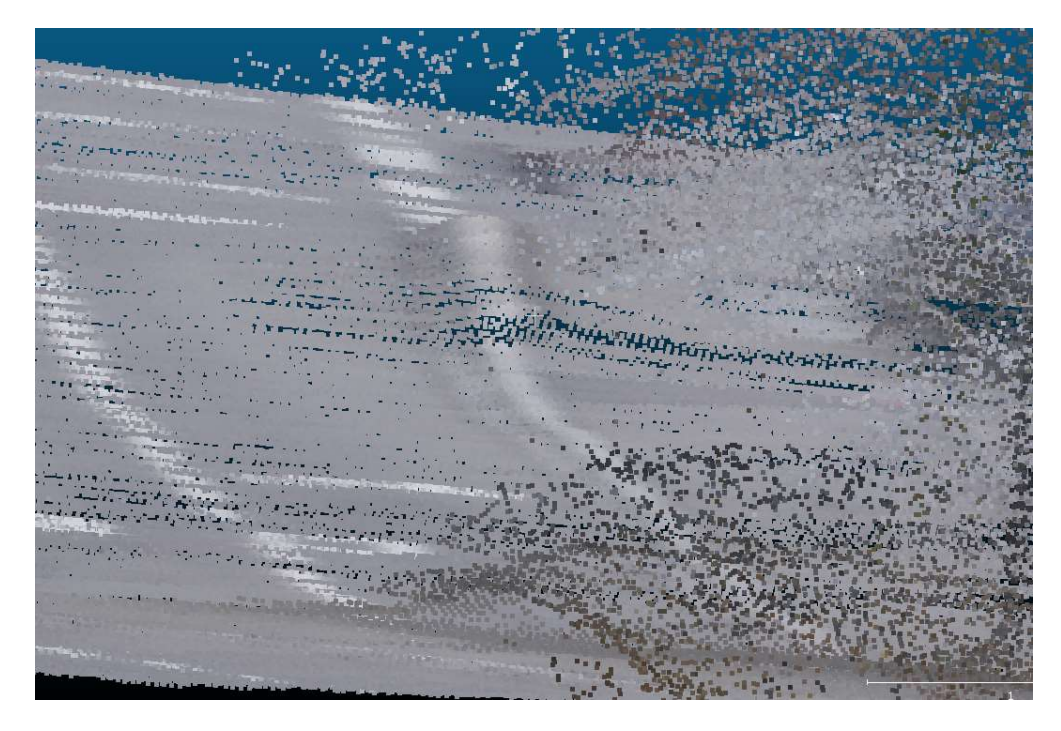

Abbildung 9: Ausschnitt einer Punktwolke in der der Bordstein keine klaren Strukturen aufweist.

Solche Umstände erschwerten auch die Annotierung, weshalb es umso wichtiger war, einen Labeling Guide zu erstellen, welcher die Annotierung nicht nur einheitlich gestalten, sondern auch eindeutige Richtlinien setzen sollte.

### **5.2.2 KI-Aufbau Exercía de La Canada de La Canada de La Canada de La Canada de La Canada de La Canada de La Canada de La Canada de La Canada de La Canada de La Canada de La Canada de La Canada de La Canada de La Canada**

Der Klassensatz umfasst Objekte von sehr unterschiedlicher Größe und Ausdehnung. Dies ist eine technologische Herausforderung für die KI, da unklar ist, inwiefern z.°B. kleinere Objekte, wie Bordsteine, beim Downsampling von Punktwolken ausreichend repräsentiert bleiben. Dem wird durch einen sorgfältigen Entwurf der KI-Experimente begegnet. Das Verringern der Auflösung einer Punktwolke durch das Downsampling verringert, damit die Dichte der Punktwolken. Dadurch kann die KI weitflächigere Daten verarbeiten, was auschlaggebend auf die Performance der KI haben kann. Die Auflösung spielt dabei eine sehr große Rolle, da KI-Ansätze sehr viel Speicher benötigen und der Bedarf im dreidimensionalen Raum kubisch wächst. Dies stellt einen limitierenden Faktor dar und setzt den Gebrauch von High-End Grafikkarten sowie einer großen Menge an Arbeitsspeicher voraus. Für das Training von KI-Architekturen wurde eine Grafikkarte von NVIDIA der Serie GeForce RTX3090 und Arbeitsspeicher mit 64GB verwendet.

Hinsichtlich des Trainingsdatensatzes wird die Klassenbalance außer durch die unterschiedlichen Objektgrößen auch dadurch erschwert, dass manche Objekte selten vorkommen. Durch einen unausgeglichenen Datensatz wird das Lernverhalten der KI einseitig von stark vertretenden Klassen dominiert und nur wenig vorkommende Klassen keinen Einfluss auf das Lernverhalten haben. Dies erfordert eine gezielte Auswahl von Teilstücken aus möglichst vielfältigen Datensätzen. Ein vielfältiger Datensatz führt dazu, dass bisher noch nicht gesehene Daten von der KI mit einer erhöhten Wahrscheinlichkeit korrekt identifiziert werden können.

Da 3D-Punktwolken unstrukturiert vorliegen und in ihrer Größe extrem variieren, ist es schwieriger, für die Anwendung passende Netzwerkarchitekturen zu identifizieren, als z.°B. für gerasterte 2D-Bilddaten. Das am IPM bereits vorhandene Knowhow, sowie eine tiefergehende Recherche, halfen, geeignete Architekturen auszuwählen.

Für die annotierten Daten mussten geeignete Datenformate definiert und für die Neuronalen Netzwerke entsprechende Laderoutinen implementiert werden.

KI-Trainings mit Punktwolken stellen außerdem hohe Anforderungen an die Speichergröße der für das Training verwendeten Grafikkarten, wofür jedoch am IPM leistungsfähige Infrastruktur zur Verfügung stand. Trainings mit Punktwolken beanspruchen lange Zeiträume, was wiederum eine organisatorische Herausforderung darstellt und die Anzahl möglicher Experimente einschränkte.

Aufgrund der eben genannten Punkte und der unerwartet mangelnden Performance bei zwei von drei KI-Architekturen, hatten wir den Entschluss gefasst, die Evaluation auf eine von drei KI-Architekturen zu reduzieren. Demnach haben wir mit einem stark

verkürzten Datensatz alle KI-Architekturen auf die zugrundeliegenden Daten angepasst projektablauf und trainiert. Aufgrund der daraus resultierenden Performance wurde dann lediglich eine KI-Architektur mit dem gesamten Datensatz trainiert und daraufhin getestet.

Die KI-Architekturen wurden unter anderem aufgrund ihrer Performance in aktuellen Benchmarks ausgewählt. Hierbei musste beachtet werden, dass Benchmarks auf unterschiedlichen Datensätzen beruhen. Datensätze können sich in ihrer Struktur, Aufnahme, Rekonstruktion und Szenario unterscheiden. Daher ist es wichtig die Datensätze der führenden Benchmarks mit dem eigenen Datensatz zu vergleichen, bevor die KI-Architekturen ausgewählt und näher untersucht werden.

#### 5.2.2.1 KPConv

Die sogenannte kernel point convolution (Hugues, et al., 2019) zeichnet sich dadurch aus, dass sie nicht nur lokale, sondern auch globale Informationen in der Punktwolke extrahieren kann. Wie in Abb. 10 zu sehen ist, lernen die Kernel Points die Relevanz von Punkten für ein Objekt, anhand der Abstände zu den Punkten. Dadurch lässt sich ein Wiedererkennungsmerkmal von einzelnen Objekten lernen.

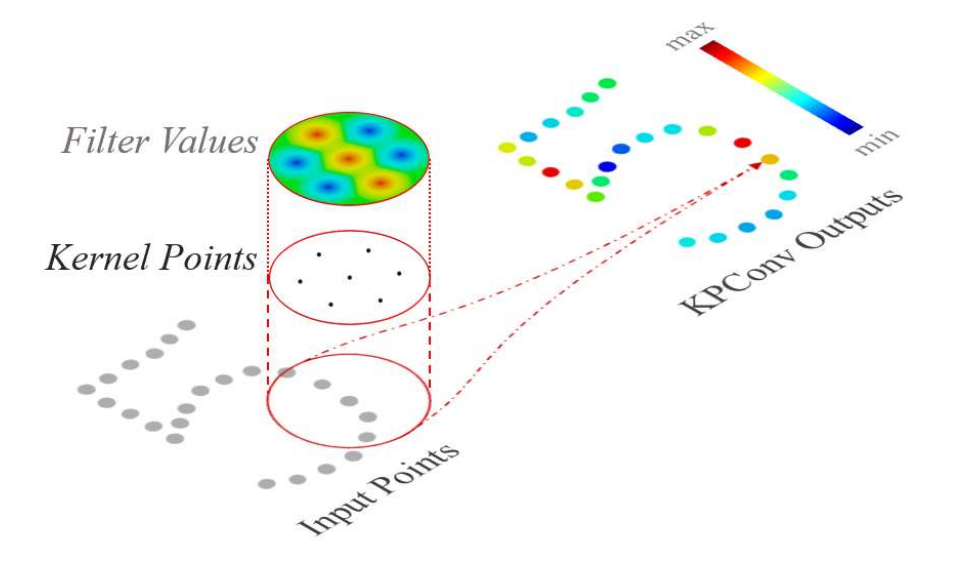

Abbildung 10: Einsatz der Kernel Points in einer Punktwolke, hier zweidimensional dargestellt. (Thomas).

Wie Tab. 8 zu entnehmen, sind die großflächigen Strukturen sehr gut klassifizierbar. Projektablauf Dies lässt sich auch in Abb.12 gut erkennen. Hier ist die semantische Segmentierung der Testpunktwolke zu sehen. Als Vergleichswert ist in Abb. 11 das annotierte Gegenstück abgebildet. Die blaue Farbe repräsentiert die Klasse unlabeled und rote Farbe repräsentiert die Klasse Gebäude. Die grünen Farbtöne repräsentieren Zäune und Mauern. Diese werden hier teilweise erkannt, aber auch an Stellen identifiziert, an denen solche Strukturen gar nicht vorhanden sind (False Positives).

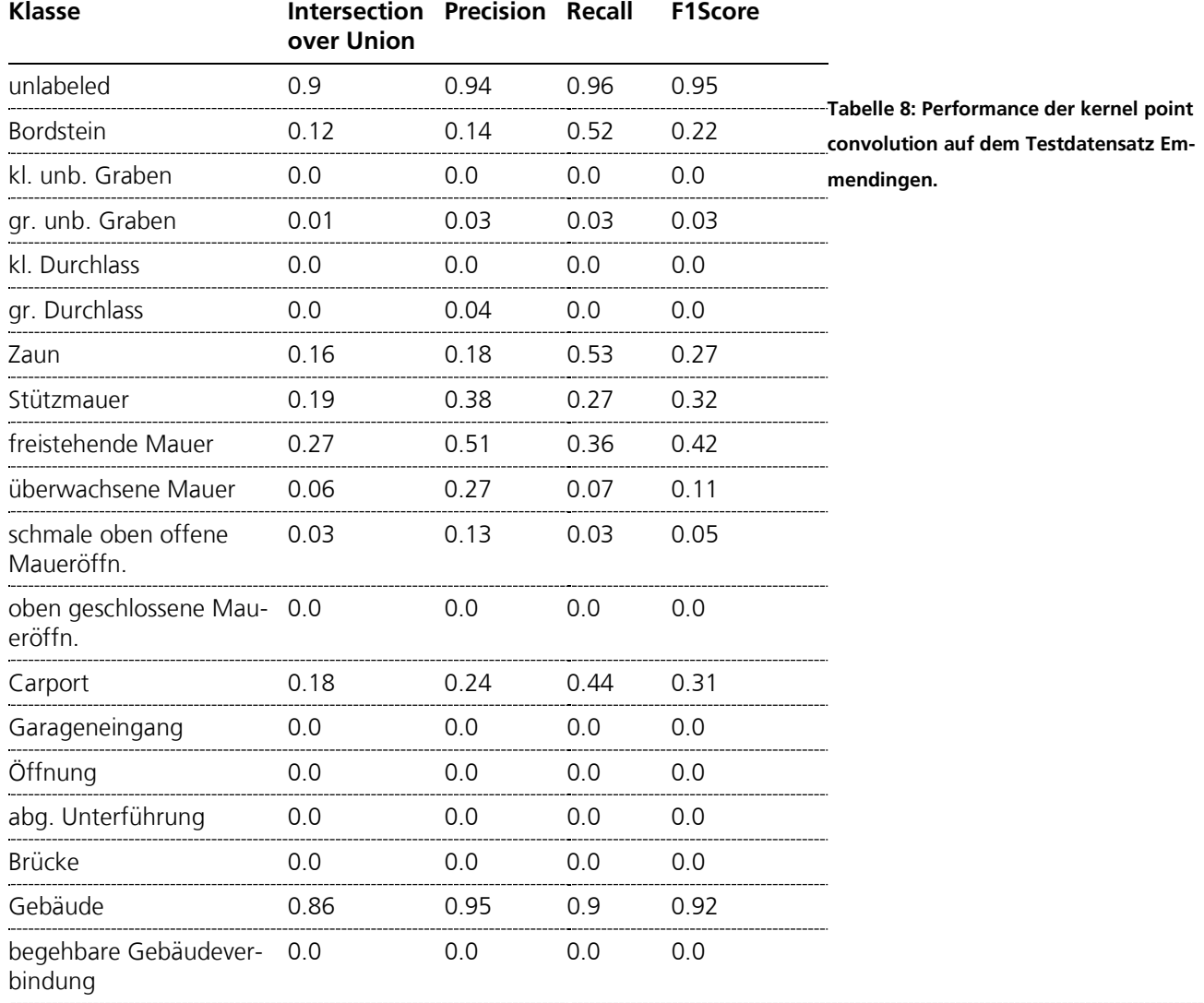

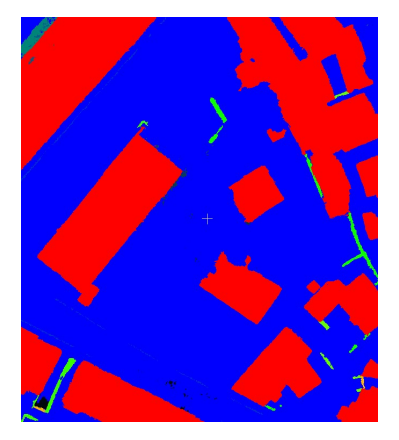

Abbildung 11: Ausschnitt der annotierten Testpunktwolke.

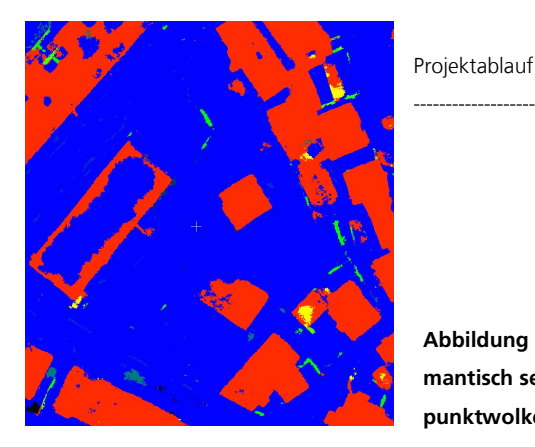

Solch eine Performance ist weitestgehend bei allen Klassen, die im Vergleich zu den dominierenden Klassen relativ wenige Punkte aufweisen, zu erkennen. Ausgehend von diesen Ergebnissen ist es schwer abzuleiten welche Maßnahmen für bessere Ergebnisse sorgen würden, da sich die Performance im unteren Bereich befindet. Grundlegend spielt der unausbalancierte Datensatz eine große Rolle bei der Performance. Im Vergleich zu Gebäuden sind die anderen Klassen nur selten Vertreten und haben keine vergleichbare Vielfalt. Des Weiteren sind diverse Objekte von einem Rauschen negativ behaftet, welches Auswirkung auf das Lernverhalten hat. Mittels der Confusion Matrix in Abb. 13 lassen sich weitere Schlüsse ziehen. Die Confusion Matrix sagt aus, welcher Anteil einer Klasse richtig und welcher falsch klassifiziert wurde. In jeder Zeile wird dargestellt, wieviele Punkte der vorgesehenen Klasse richtig oder falsch kalssifiziert wurden. Demnach kann man ablesen zu wievielen Anteilen die Klassifikation korrekt oder falsch war. War die Klassifikation falsch, kann man sehen mit welcher Klasse stattdessen klassifiziert wurde. Somit steht in jeder Zeile die Soll-Klasse und in jeder Spalte die Ist-Klasse. Gekennzeichnet mit dem Label 1 wurde der Bordstein beinahe zu 50% als unlabeled klassifiziert. Dies lässt sich durch die mangelnde eindeutige Struktur erklären. Des Weiteren wurden die meisten Klassen mit unlabeled von der KI verwechselt. Ein Beispiel hierfür sind die Mauern, aufgeteilt in Stützmauer, freistehende Mauer oder überwachsene Mauer. Diese sind aufgrund ihrer Struktur sehr ähnlich zur Vegetation in der Punktwolke und befindet sich ebenfalls in der Klasse unlabeled. Starke Verwechslungen gibt es mit der Klasse Gebäude. Hierzu wurden größtenteils die Klassen großer Durchlass, Stützmauer, Carport, Garageneingang, Öffnung und begehbare Gebäudeverbindung falsch klassifiziert. Diese Klassen stehen in einem engen Verhältnis zu Gebäuden. Sie weisen eine gewissen Ähnlichkeit auf und befinden sich vermehrt integriert in Gebäuden. Aufgrund der Confusion Matrix lässt sich also ableiten, dass die beiden

Abbildung 12: Ausschnitt der semantisch segmentierten Testpunktwolke.

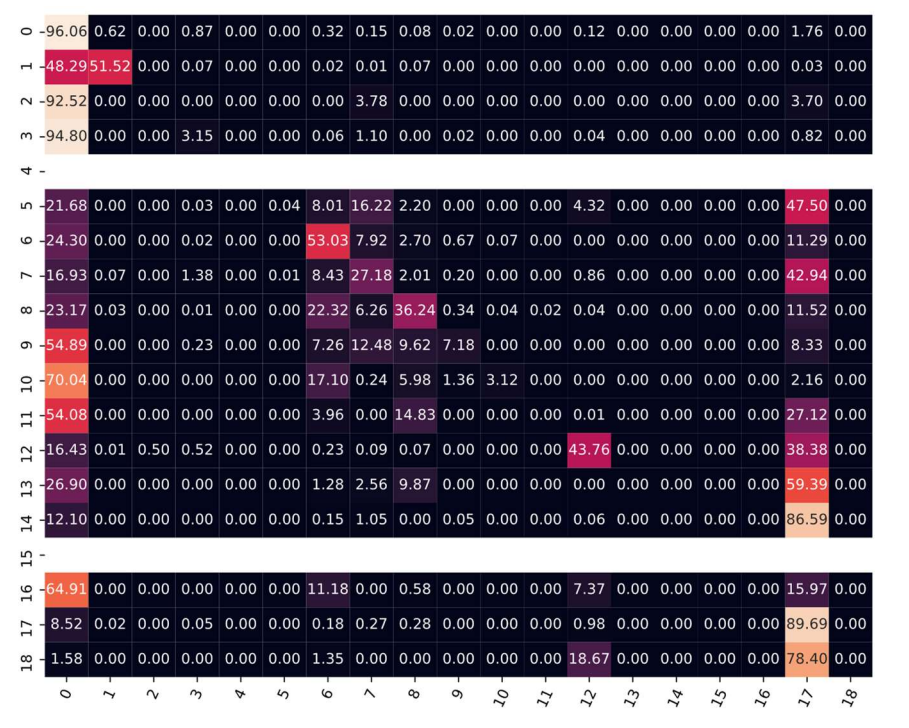

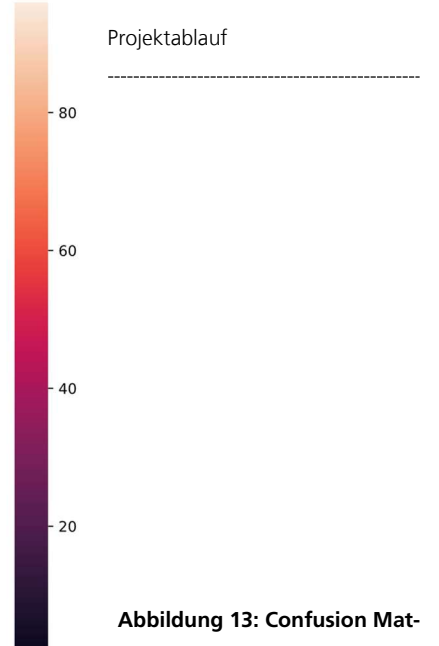

rix der Testergebnisse auf Basis von Emmendingen.

Klassen unlabeled und Gebäude einen immensen Einfluss auf das Lernverhalten der KI hatten, auch durch das unausgeglichene Verhältnis der Anzahl von Punkten.

Man beachte, dass die beiden leeren Zeilen dafür stehen, dass diese Klassen, hier die Klassen kleiner Durchlass und abgesenkte Unterführung, nicht im Testdatensatz vorhanden waren. Hier besteht eine große Abhängigkeit von den Daten selbst. Diverse weitere Klassen wie die begehbare Gebäudeverbindung, Brücken oder die oben geschlossene Maueröffnung waren im gesamten Datensatz kaum vertreten. Dies legt nahe, diese Klassen in der näheren Betrachtung auszuschließen, da die Ergebnisse hier nicht eindeutig interpretiert werden können. Durch den Mangel an Daten in einer Klasse liegt es naher, dass die Performance nicht gut sein kann.

Zukünftige Experimente könnten sich darauf konzentrieren vorerst die Klasse unlabeled weiter in diverse neue Klassen zu differenzieren. Dies könnte neue Klassen wie Straße und Vegetation hervorrufen. Da die Annotierung eines der aufwendigsten Arbeitspakete in unserem Projekt darstellt, bot uns an der Stelle keine Gelegenheit solche Experimente näher auszuführen und den dadurch erzeugten Rückstand wieder einzuholen.

#### 5.2.2.2 3D Convolution

Ein weiterer Ansatz, dem wir uns gewidmet haben, war die convolution im dreidimensionalen Raum. Dieser basiert auf der convolution im zweidimensionalen Raum und kann um eine dritte Dimension erweitert werden, indem die Punkte in der Punktwolke

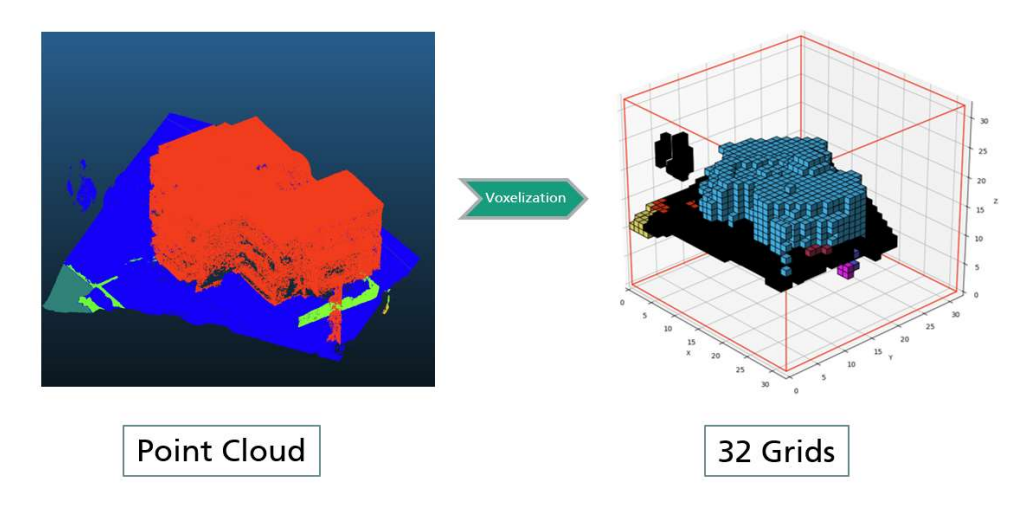

durch eine sogenannte Voxelgrid Darstellung ersetzt werden, wie in Abb. 14 zu sehen ist. Dabei werden sich befindende Punkte in einem Voxel zusammengefasst. Je nach Auflösung, verliert die Punktwolke dabei jedoch wesentliche Informationen.

Die Testergebnis mit der 3D-Convolution fielen unerwartet schlecht aus. Hierbei konnte keine ausreichende Performance bei den meisten Klassen erzielt werden. In der folgenden Tab. 9 ist die Auswertung auf Basis des Validierungsdatensatzes zu sehen. Es ist klar zu erkennen, dass die Performance lediglich von der Klasse Gebäude mit Abstand angeführt wird und weist vergleichsweise gute Ergebnisse auf.

Abbildung 14: Darstellung einer Punktwolke in einem Voxelgrid.

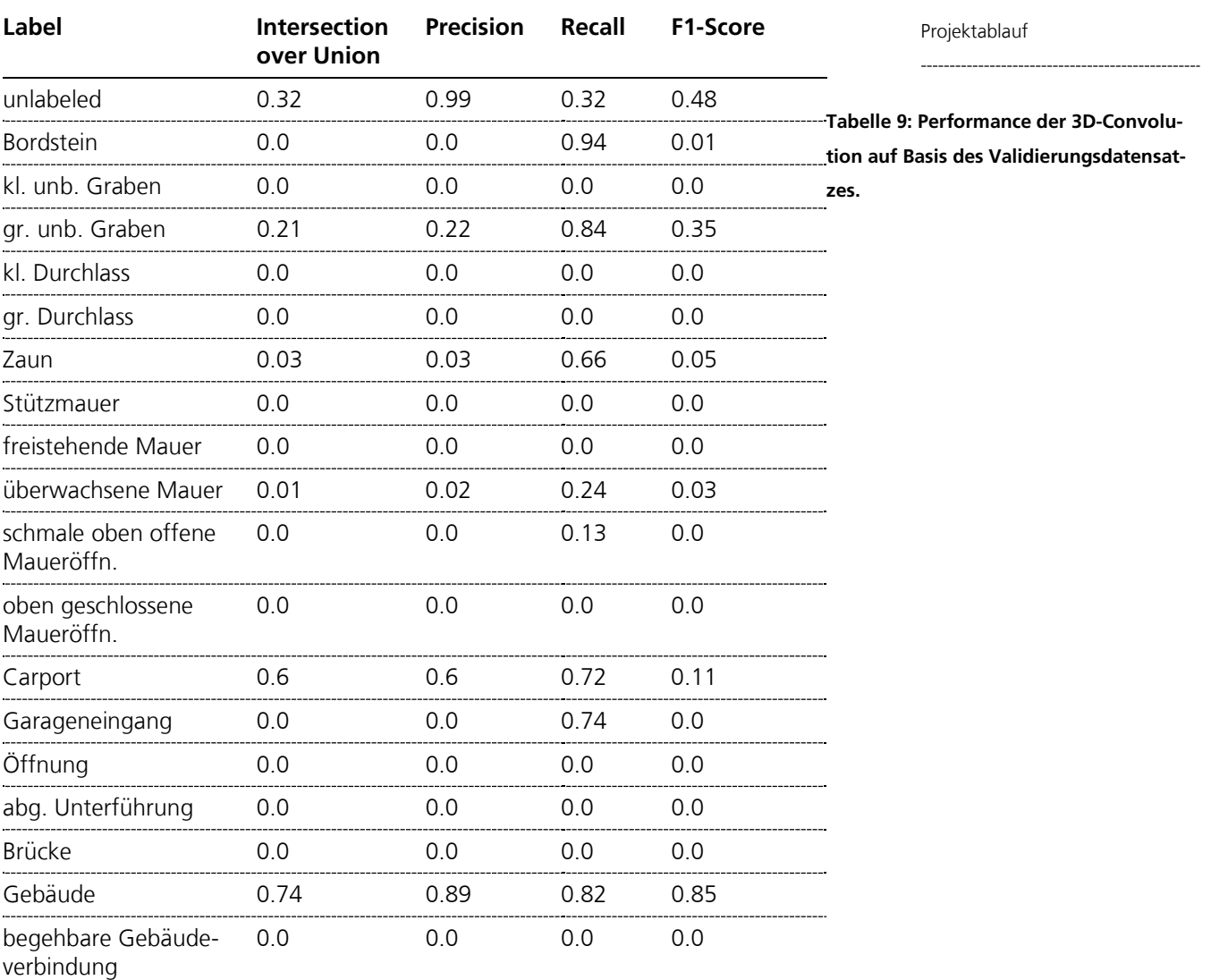

Es wurden nicht nur viele Punkte dieser Klasse richtig klassifiziert, was durch den Recall wiedergegeben wird, sondern auch präzise. Ein Blick auf die Klassen Carport, Zaun, Garageneingang und gr. unb. Graben zeigen, dass die meisten der zugehörigen Punkte richtig klassifiziert wurden. Bis auf die Klasse Carport liegt die Genauigkeit dieser Klassen im unteren Bereich oder ist gar nicht vorhanden. Daraus lässt sich schließen, dass die Klassen Carport und Gebäude mit ihren großen und klaren Strukturen weitestgehend von der 3D-Convolution erlernt werden. Trotz der Größe der Klasse unlabeled, weist diese ebenfalls eine Performance im unteren Bereich auf. Dessen Punkte wurden präzise klassifiziert, jedoch beschränkt sich die Anzahl auf 32% der Gesamtzahl aller Punkte dieser Klasse. Somit zählt hier nicht allein das Vorkommen einer Klasse, sondern auch dessen Differenzierbarkeit eine Rolle. In der Klasse unlabeled befinden sich nämlich diverse Objekte wie Straßen und Vegetation. In den folgenden Abbildungen ist ein

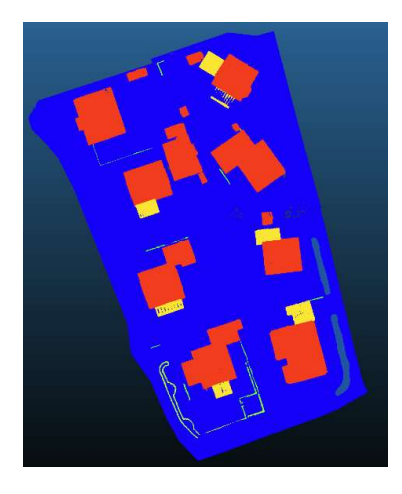

Abbildung 15: Annotierte Punktwolke.

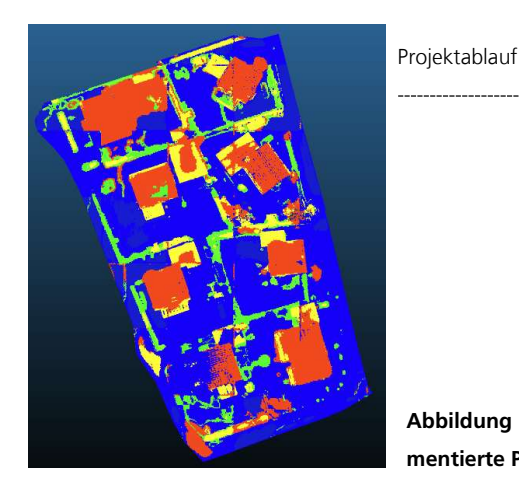

Abbildung 16: Semantisch segmentierte Punktwolke.

Vergleich zwischen der Annotierung und der Klassifizierung mittels 3D-Convolution zu sehen. Es lässt bereits deutlich erkennen, dass die KI sehr viele Objekte falsch klassifiziert und auch Objekte erkennt, wo es keine gibt. Aufgrund der im Vergleich zu KPConv niedrigeren Performance haben wir davon abgesehen, die 3D-Convolution-Architektur auf unseren Testdatensatz anzuwenden.

#### 5.2.3 Fazit

Durch einen hohen Aufwand konnten wir, wie bereits in 5.2.1.2 Datensätze für Training, Validierung und Test beschrieben, eine enorme Menge von Daten annotieren. Hindernisse in der Infrastruktur konnten überwunden werden, um die Arbeit zu beschleunigen. Da die Punktwolken im Laufe des Annotierungsprozesses erzeugt wurden, wurde ersichtlich, dass bereits definierte Klassen obsolet waren, da sie kaum bis gar nicht in der Summe aller Punktwolken auftraten.

Wir konnten mehrere KI-Architekturen zum Einsatz bringen und haben festgestellt, dass diese sich sehr unterschiedlich verhalten. Da die 3D-Convolution von Beginn an keine ausreichende Performance aufwies, haben wir uns dagegen entschieden diese weiter zu trainieren und letztendlich auf den Testdatensatz zu testen. Durch die Beschreibung in Kapitel 5.2.1.2 Datensätze für Training, Validierung und Test, konnten wir nahelegen, dass die Dysbalance einen großen Einfluss auf diese Architektur hatte. Dies liegt zum einen daran, dass die mit Abstand am meisten vorhandenen Klassen, unlabeled und Gebäude, die mit Abstand beste Performance aufweisen, aber auch daran, dass viele Klassen mit diesen von der KI verwechselt wurden. Somit würde eine weitere Aufteilung der Klasse unlabeled durchaus Sinn ergeben. Leider war uns dies im gegebenen zeitlichen Rahmen nicht möglich, da die Annotierung von Punktwolken enorme Zeitressourcen benötigt.

### 5.3 Starkregensimulation **Projektablauf**

#### 5.3.1 Einleitung

In der Starkregensimulation werden im standardisierten Vorgehen nach Leitfaden des Landes BW (Baden-Württemberg, LUBW Landesanstalt für Umwelt) für die Abbildung der Landoberfläche digitale Geländemodelle (DGM) verwendet. Diese werden aus Laserscan-Befliegung mit in der Regel acht Punkten pro Quadratmeter bzw. 0,5 Meter Punktabstand aufgebaut und bilden nicht alle potenziell relevanten Strukturen im Gelände ab. Die Verfeinerung der Oberflächenstruktur mit Mauern, Bordsteinen o.ä. potenziellen Fließhindernissen obliegt dem bearbeitenden Ingenieurbüro, ist derzeit überwiegend Handarbeit und wird daher in der Regel mit großem Aufwand praktiziert. Eine automatisierte Erkennung und Aufbereitung dieser Strukturen würde sowohl eine bessere Abbildung der Realität ermöglichen als auch zeitliche und personelle Ressourcen einsparen.

#### 5.3.2 Untersuchungsgebiet

Die Wahl des Untersuchungsgebiets fiel auf das Stadtgebiet von Emmendingen, gelegen im Breisgau nördlich von Freiburg, da BIT aus dem SRRM bereits das Modellnetz und alle Grundlagendaten für die Gemarkungsfläche vorlagen. Darüber hinaus bot das städtische Umfeld die nötige Vielzahl an zu erkennenden Strukturen und eignete sich aufgrund der Topografie sowie der guten Erreichbarkeit ausreichend gut für die durchzuführenden Drohnenbefliegungen.

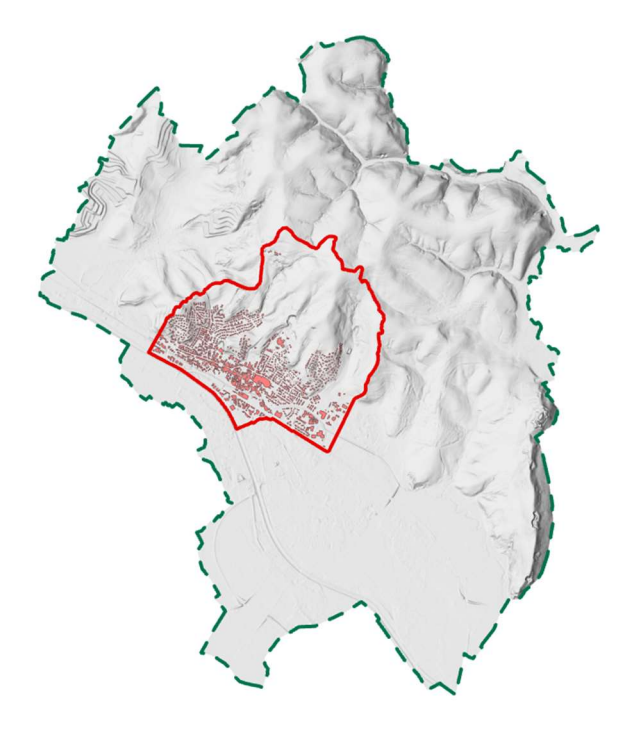

Abbildung 17: Untersuchungsgebiet innerhalb der Gemarkung von Emmendingen.

### **5.3.3 Eingesetzte Software**

Für die jeweiligen Bearbeitungsschritte wurden unterschiedliche Softwarelösungen eingesetzt. Nachfolgend sind die Programme, die verwendete Version sowie der Anwendungsbereich aufgeführt:

- ArcGIS Pro 2.8.3 Visualisierung und Bearbeitung der eingegangenen Geodaten (Bruchkanten, DGM)
- LaserAS 2.0.2 Ausdünnung des DGM und Erstellung des triangulierten Berechnungsnetzes
- SMS 12.3.3 Visualisierung und Bearbeitung des Berechnungsnetzes
- HydroAS 5.2.5- Durchführung der hydraulischen Berechnungen auf Basis der erstellten Modellnetze

#### 5.3.4 Modellaufbau

Bei der Erstellung des hydraulischen Berechnungsnetzes einer Starkregensimulation werden die Höheninformationen eines Rasters (DGM) in ein trianguliertes Netz überführt. Dabei wird zugunsten der Rechenperformanz der Detaillierungsgrad der Oberfläche reduziert. Um wichtige geometrische Strukturen dennoch in Position und Höhe korrekt abzubilden, besteht die Möglichkeit, diese als 3D-Linien (Bruchkanten) in den Vernetzungsprozess zu integrieren. Diese Stelle markierte den Übergabepunkt der Vorarbeiten von IPM/svGeo und der Starkregenmodellierung von BIT.

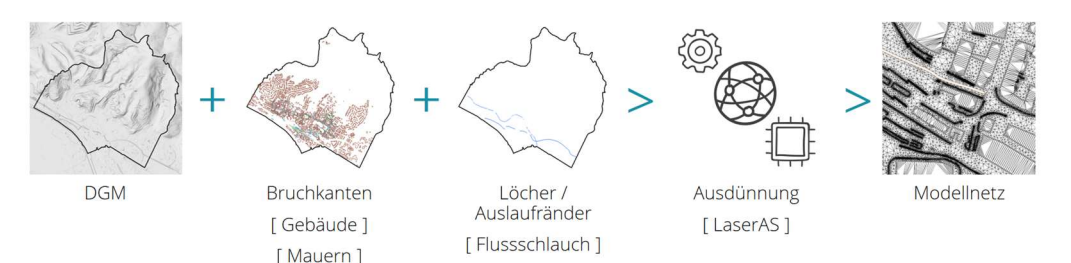

Abbildung 18: Aufbau des Berechnungsmodells.

#### 5.3.5 Aufbereitung der Bruchkanten

[ Bordsteine ]

Neben den grundsätzlichen Schwierigkeiten bei der Ableitung von Geometrien aus Punktwolkenclustern musste zusätzlich darauf geachtet werden, dass diese den Anforderungen bei der Erstellung des 2D-Hydraulik-Netzes gerecht wurden und sich in die bestehenden Bruchkanten (Gebäude) im Berechnungsnetz integrieren ließen. Dazu mussten die einzubauenden Strukturen aus mehreren parallelen Linien mit Mindestabstand zueinander aufgebaut werden. Um unzulässige Überschneidungen zu vermeiden

(siehe Abb. 19), musste zusätzlich die Topologie der teilweise automatisiert verarbeite-<br>Projektablauf ten Bruchkanten geprüft und ggf. händisch bereinigt werden. Sowohl die der neu erstellten Mauern und Bordsteine (svGeo) in sich als auch mit den bestehenden (Anschlusspunkte Mauern-Gebäude).

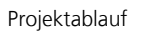

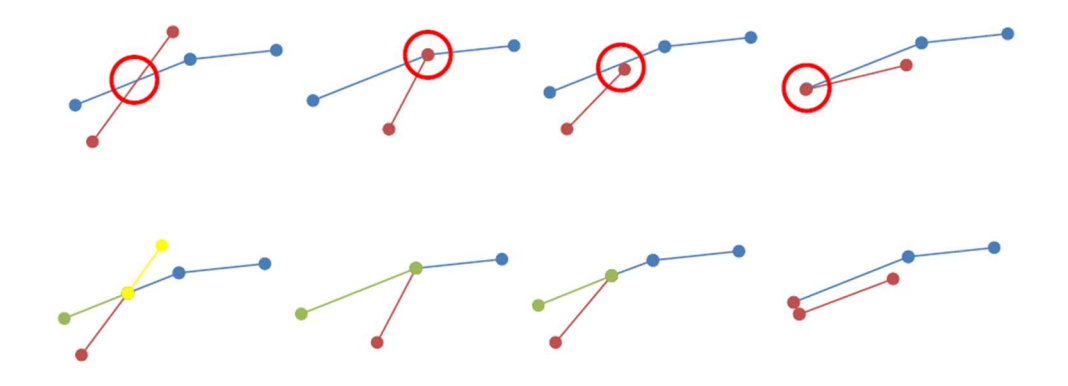

Abbildung 19: Beispiele für ungültige Geometrien (oben) und mögliche Korrekturen (unten) (Hydrotec Ingenieurgesellschaft für Wasser und Umwelt mbH).

#### 5.3.6 Rechenläufe

Um die Auswirkungen der berücksichtigten Mauern und Bordsteine im hydraulischen Modell erfassen zu können, wurden drei verschiedene Modellnetze aufgebaut und jeweils mit dem "außergewöhnlichen" Szenario der Starkregenberechnung nach Landesleitfaden BW beaufschlagt. Dieses Ereignis entspricht in ungefähr dem Niederschlagsereignis, das 1-mal in 100 Jahren erreicht oder überschritten wird (bezogen auf das 1 stündige Niederschlagsereignis).

In einem ersten Basislauf wurden zusätzlich zum DGM lediglich die Gewässerverläufe (Auslaufränder) und die Bruchkanten der Gebäude ins Modell integriert. Dieser wurde als Referenz für die weiteren beiden Rechenläufe herangezogen, in denen einmal zusätzlich die **manuell ermittelten Bruchkanten** von Mauern und Bordsteinen berücksichtigt wurden und einmal die von der KI ermittelten.

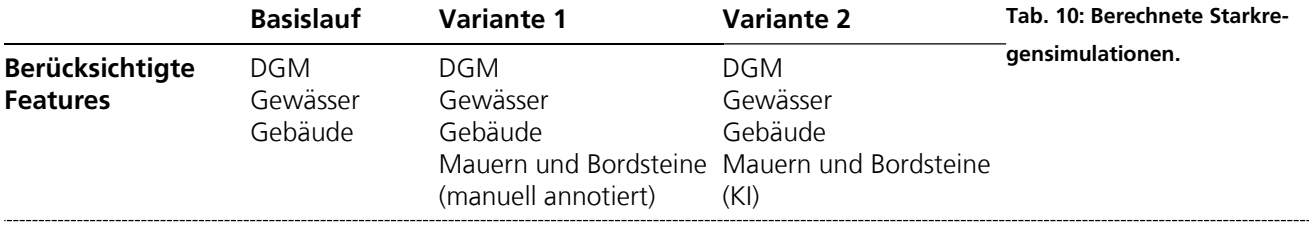

### **5.3.7 Ergebnisse** en andere staat de staat de staat de staat de staat de staat de staat de staat de staat de sta

Für die Darstellung der Ergebnisse wurden aus dem weitläufigen Stadtgebiet vier Bildbeispiele ausgewählt, die die Möglichkeiten und Schwierigkeiten bei der Verwendung von zusätzlichen, (KI-generierten) Bruchkanten in der Starkregensimulation veranschaulichen.

Für jeden Bildausschnitt wurden vier Darstellungen generiert (siehe Abb. 20 bis Abb. 27). Zum einen sind die Überflutungstiefen (UT) der drei Rechenläufe (Basis, Variante 1, Variante 2) gegenübergestellt. Zum anderen wurde die Differenz der UT von Variante 1 und dem Basislauf visualisiert. Hierbei wurde zugrunde gelegt, dass Variante 1 aufgrund der manuellen Bearbeitung die maximale Anzahl an Bruchkanten beinhaltet und die Differenz der UT dadurch das überhaupt mögliche Potenzial von zusätzlichen Bruchkanten im Modell verdeutlicht. Wie nah die KI an dieses Optimum herankommt, lässt sich aus den dargestellten Bruchkanten von Variante 1 und 2 ableiten.

Abb. 20 und Abb. 21 zeigen den Bildausschnitt im Bereich der Gartenstraße. Es ist zu sehen, dass sich das Oberflächenwasser durch die berücksichtigten Bordsteine stärker auf den Straßenkörper konzentriert und stellenweise weniger weit an die Bebauung heranreicht. Die Erkennung der Bordsteine durch die KI zeigt verhältnismäßig gute Ergebnisse, wenngleich vorhandene Strukturen übersehen und nicht vorhandene fälschlicherweise erkannt werden.

Im Bildausschnitt Brettenbach (Abb. 22 und Abb. 23) lässt sich sehr gut die Bedeutung und Auswirkung von Mauern, speziell von Hochwasserschutzmauern, im Starkregenmodell erkennen. Im Basismodell sind diese standardmäßig nicht implementiert. Werden sie berücksichtigt (Variante 1), verhindern sie das Abfließen von Oberflächenwasser Richtung Fließgewässer und bedingen eine bedeutsame Erhöhung der Wasserstände im Anströmbereich. Von der KI wurden diese Strukturen allerdings nicht erkannt.

Im Bereich der Moltkestraße (Abb. 24 und Abb. 25) ist bei Berücksichtigung der Bordsteine eine Umverteilung des Oberflächenwassers aus der Fläche in Richtung Straßenraum zu erkennen (Kanalisierung). Während in der nordöstlichen Ecke des Bildausschnitts Bruchkanten von der KI erkannt wurden, fehlen sie im restlichen Bereich komplett.

In Abb. 26 und Abb. 27 (Schlosserstraße) fallen insbesondere die Mauern im südlichen Bereich des Bildausschnitts auf. Hier wird Oberflächenwasser durch die implementierten Mauerstrukturen zwischen den Wohnhäusern effektiv umgeleitet. Von der KI wurden diese allerdings nicht erkannt.

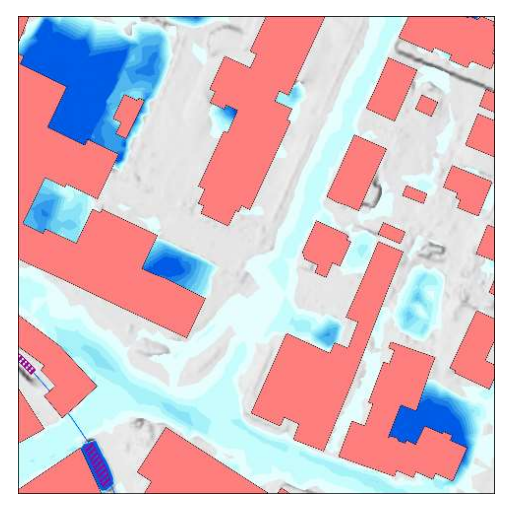

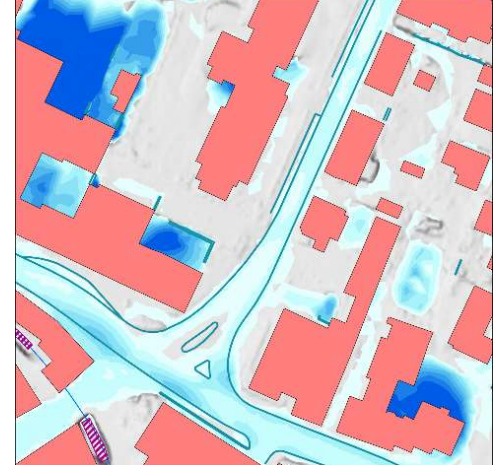

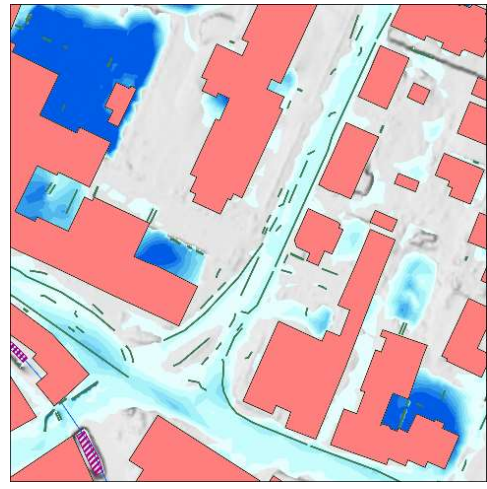

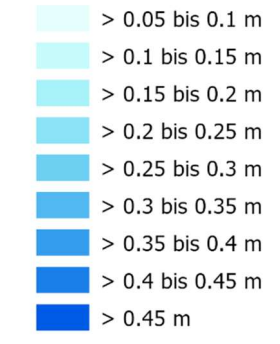

Abbildung 20: Bildausschnitt Gartenstraße. Überflutungstiefen für Basislauf (oben links), Variante 1 (oben rechts) und Variante 2 (unten links).

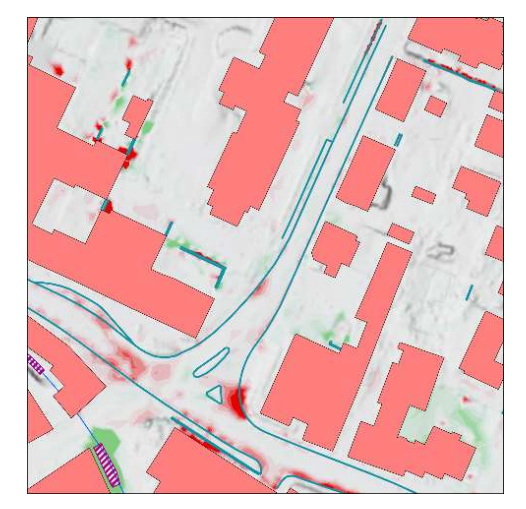

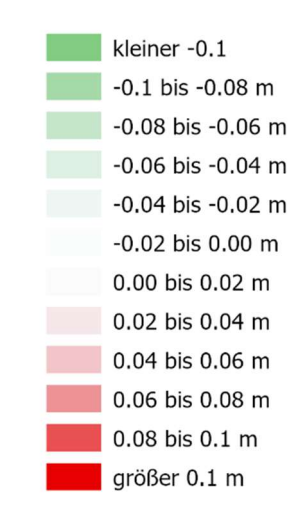

Abbildung 21: Bildausschnitt Gartenstraße. Differenz der Überflutungstiefen von Variante 1 und Basislauf (rot = höhere UT im Rechenlauf mit Bruchkanten, grün = höhere UT im Basislauf).

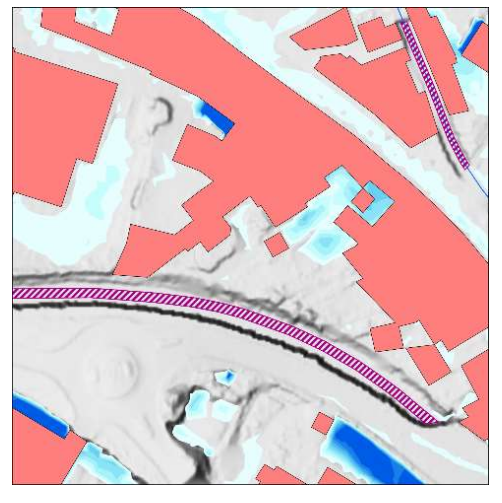

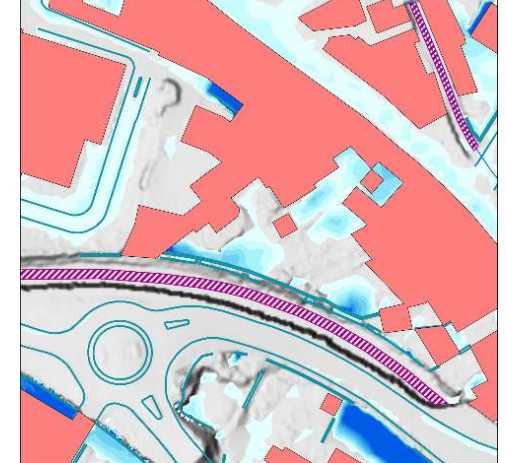

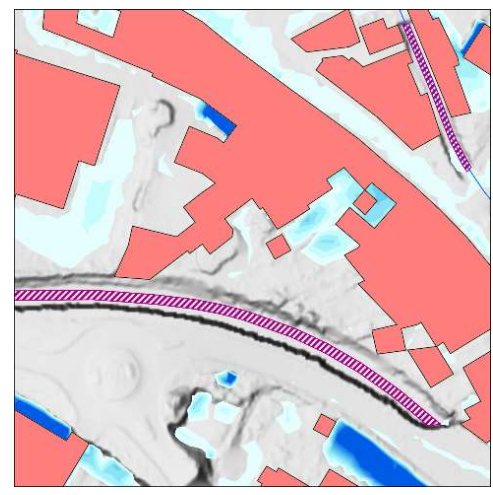

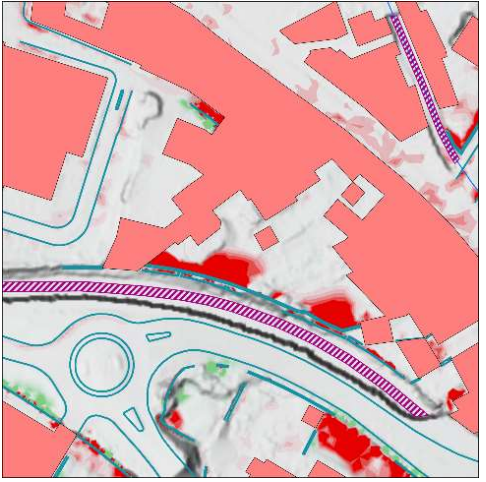

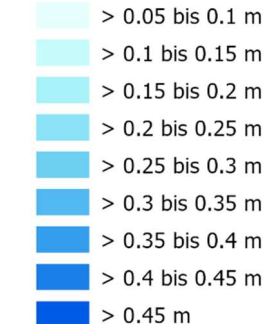

Abbildung 22: Bildausschnitt Brettenbach. Überflutungstiefen für Basislauf (oben links), Variante 1 (oben rechts) und Variante 2 (unten links).

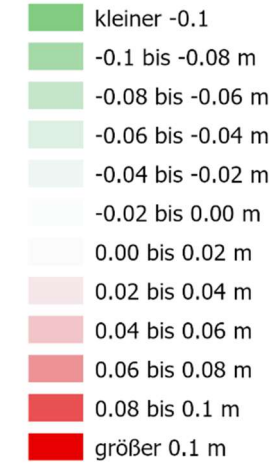

Abbildung 23: Bildausschnitt Brettenbach. Differenz der Überflutungstiefen von Variante 1 und Basislauf (rot = höhere UT im Rechenlauf mit Bruchkanten, grün = höhere UT im Basislauf).

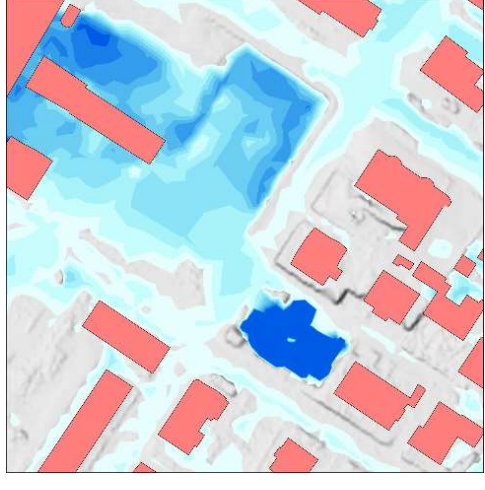

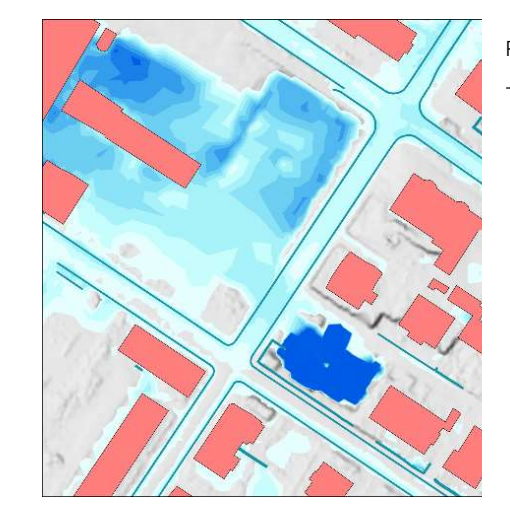

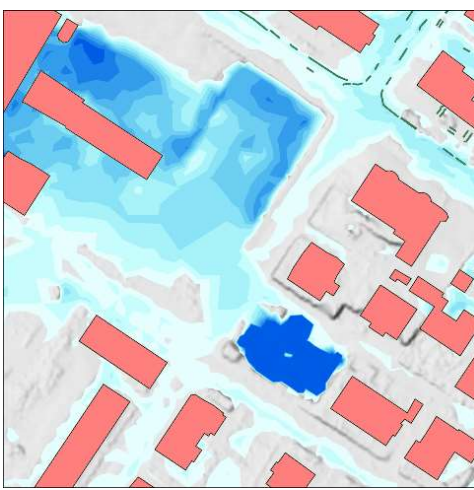

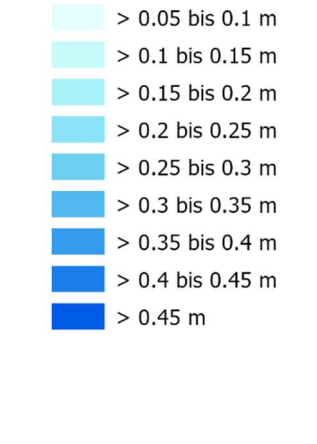

Abbildung 24: Bildausschnitt Moltkestraße. Überflutungstiefen für Basislauf (oben links), Variante 1 (oben rechts) und Variante 2 (unten links).

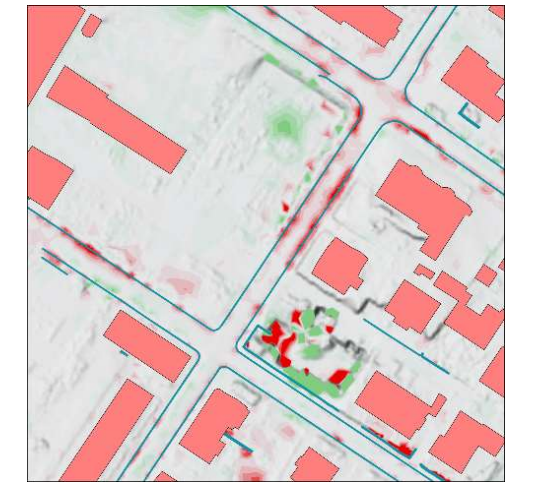

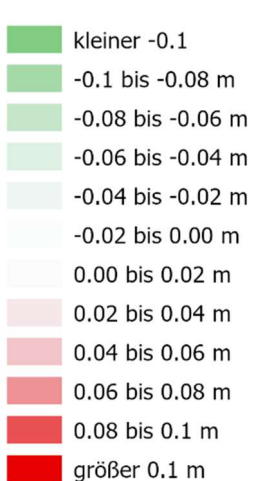

Abbildung 25: Bildausschnitt Moltkestraße. Differenz der Überflutungstiefen von Variante 1 und Basislauf (rot = höhere UT im Rechenlauf mit Bruchkanten, grün = höhere UT im Basislauf).

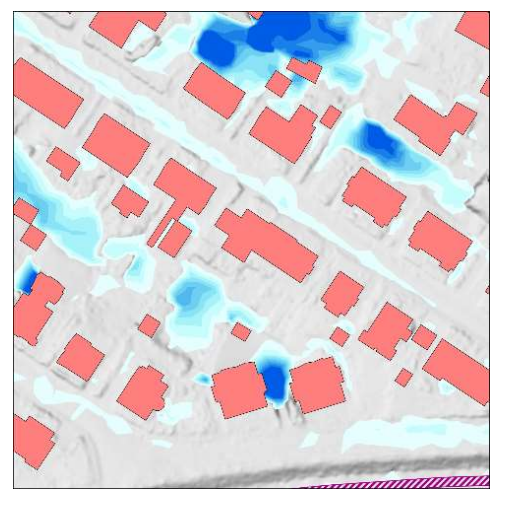

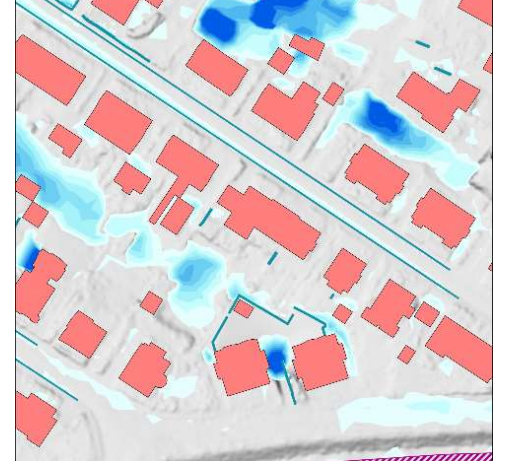

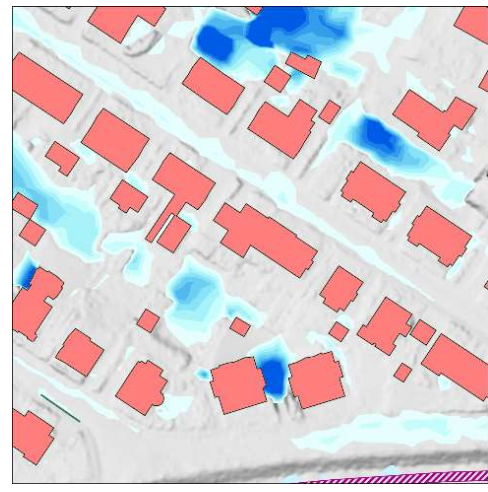

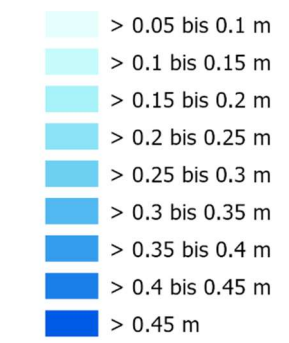

kleiner -0.1  $-0.1$  bis  $-0.08$  m -0.08 bis -0.06 m  $-0.06$  bis  $-0.04$  m -0.04 bis -0.02 m -0.02 bis 0.00 m 0.00 bis 0.02 m 0.02 bis 0.04 m 0.04 bis 0.06 m 0.06 bis 0.08 m 0.08 bis 0.1 m größer 0.1 m L

Abbildung 26: Bildausschnitt Schlosserstraße. Überflutungstiefen für Basislauf (oben links), Variante 1 (oben rechts) und Variante 2 (unten links).

Abbildung 27: Bildausschnitt Schlosserstraße. Differenz der Überflutungstiefen von Variante 1 und Basislauf (rot = höhere UT im Rechenlauf mit Bruchkanten, grün = höhere UT im Basislauf).

### **6** Fazit Faxis **Fazit** Faxis **Fazit** Faxis **Fazit**

Prinzipiell können zusätzliche Bruchkanten im 2D-Hydraulikmodell die Fließwege bedeutend verändern. Dies konnte im durchgeführten Projekt sowohl für Bordsteine als auch für Mauern aufgezeigt werden. Aus der Vielzahl der Mauern im Untersuchungsgebiet waren allerdings nur sehr wenige als tatsächliche Fließhindernisse wirksam. Gleichzeitig bestand hierbei ein großer Nachbearbeitungsaufwand aufgrund von Fehlern bei der Erkennung und dem nötigen sinnvollen Anschluss an den Gebäudebestand.

Bordsteine waren hingegen deutlich einfacher ins Modell zu übernehmen und trugen gleichzeitig bereits zu einem realitätsnäheren Abflussgeschehen bei. Diese Steigerung der Plausibilität kann sich positiv auf die Akzeptanz in der Bevölkerung gegenüber der Starkregenberechnung auswirken.

Eine vollständige und verlässliche Erkennung scheint derzeit allerdings nur mit der manuellen Erfassung von Bruchkanten möglich, wodurch weiterhin ein hoher Arbeitsaufwand verbunden ist, der sich nur bedingt durch verbesserte Qualität der Berechnungsergebnisse aufwiegen lässt. Die KI ist hier dennoch auf einem guten Weg, es ist aber noch weiterer Forschungsbedarf nötig, bis automatisiert generierte Bruchkanten in der Praxis verwendet werden können. Ein erster Zwischenschritt könnte dabei aus den Clustern der Objektklassen abgeleitete werden, die eine manuelle Lokalisierung und die spätere Prüfung von Objekten im Gelände erleichtern können.

## **7** Quellen Quellen **Quellen**

Baden-Württemberg, LUBW Landesanstalt für Umwelt. Landesanstalt für Umwelt Baden-Württemberg. Von https://www.lubw.badenwuerttemberg.de/impressum

CloudCompare, 2.11.3. Von https://www.cloudcompare.org/main.html

- Hugues, T., Charles R., Q., Jean-Emmanuel, D., Beatriz, M., François, G., & Leonidas J., G. (19. August 2019). KPConv: Flexible and Deformable Convolution for Point Clouds. (IEEE, Hrsg.) (2019 IEEE/CVF International Conference on Computer Vision (ICCV)). doi:10.1109/ICCV.2019.00651
- Hydrotec Ingenieurgesellschaft für Wasser und Umwelt mbH. Hydrotec. Von https://www.hydrotec.de/software/hydro-as-2d/laser-as-2d/

ownCloud. (ownCloud GmbH) Von https://owncloud.com/de/

Thomas, H. Github. Abgerufen am 02. Februar 2022 von https://github.com/HuguesTHOMAS/KPConv/blob/master/doc/Github\_intro.pn

g